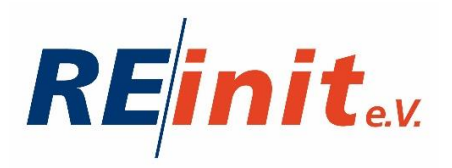

# **Digitaler Unterricht online**

# **Qualifizierungsmodul**

**Projekt: Digital Empowerment for You**

Marithres van Bürk-Opahle

Matthias Juraschek

Stand: 30.06.2022

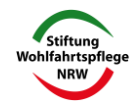

# **1. Grundsätzliches**

Der Einsatz digitaler Medien sowohl im Unterricht als auch in der sozialen und beruflichen Beratung ist ein wichtiger Baustein zur Förderung digitaler Anwendungskompetenz bei den Teilnehmer\*innen in den Projekten. Mit der durch das Projekt "Digital Empowerment for You" geförderten Ausstattung auch der Teilnehmer\*innen mit Laptops ist es möglich geworden, diese Kompetenz auch über die Dauer des Projektes hinaus zu schulen.

Dieses Qualifizierungsmodul soll allen Mitarbeiter\*innen von RE/init e.V. aber auch allen weiteren Interessierten ermöglichen, sich auf den digitalen Unterricht vorzubereiten.

# **2. Schritt für Schritt zum digitalen Unterricht**

Das Ergebnis der Befragung im Projekt zeigt, dass die Mitarbeiter\*innen viel Erfahrung in der Anwendung von Internet, Mails und WhatsApp haben, weniger jedoch mit YouTube, Facebook und Instagram, die von vielen Teilnehmer\*innen genutzt werden.

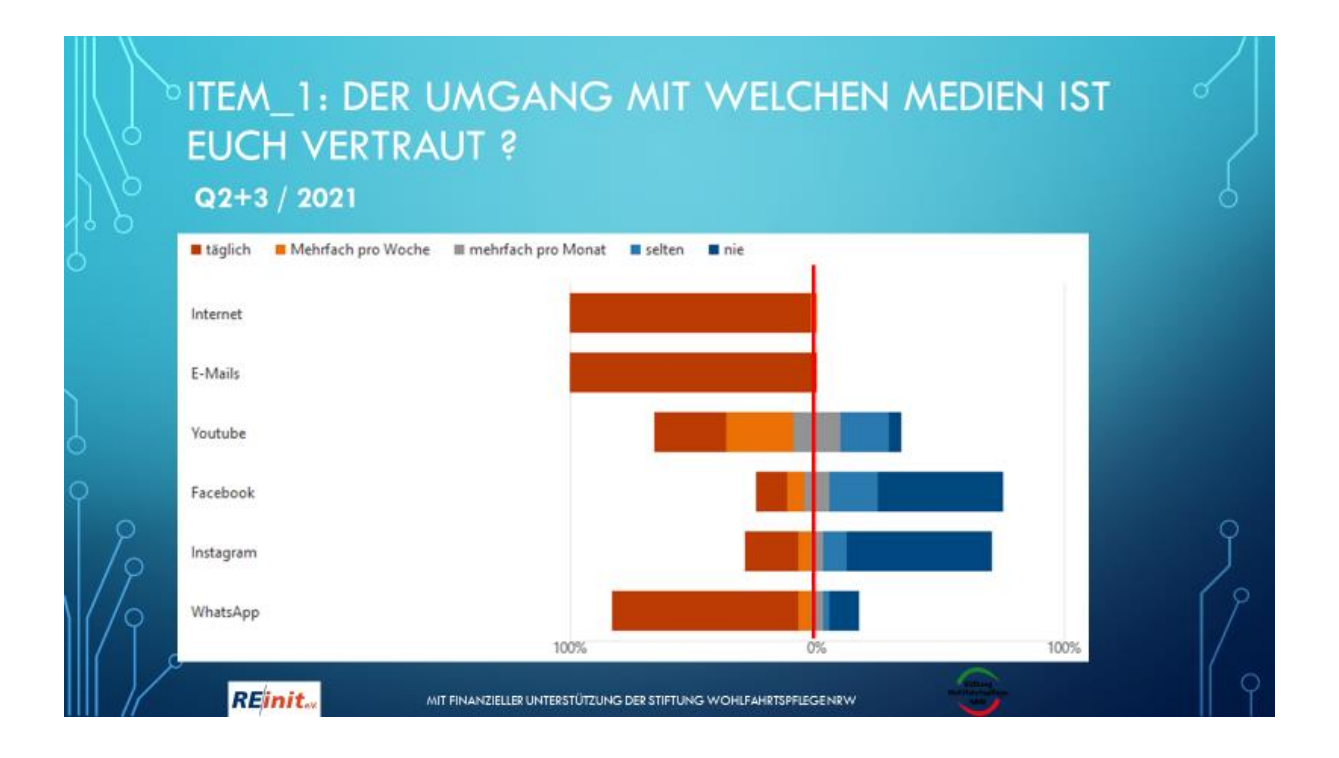

Und auch, wenn viele, vor allem junge Kolleg\*innen, sich gut mit dem Internet auskennen, machen sich 44 % bei dem Gedanken, digital unterrichten zu müssen, große Sorgen.

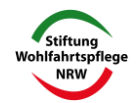

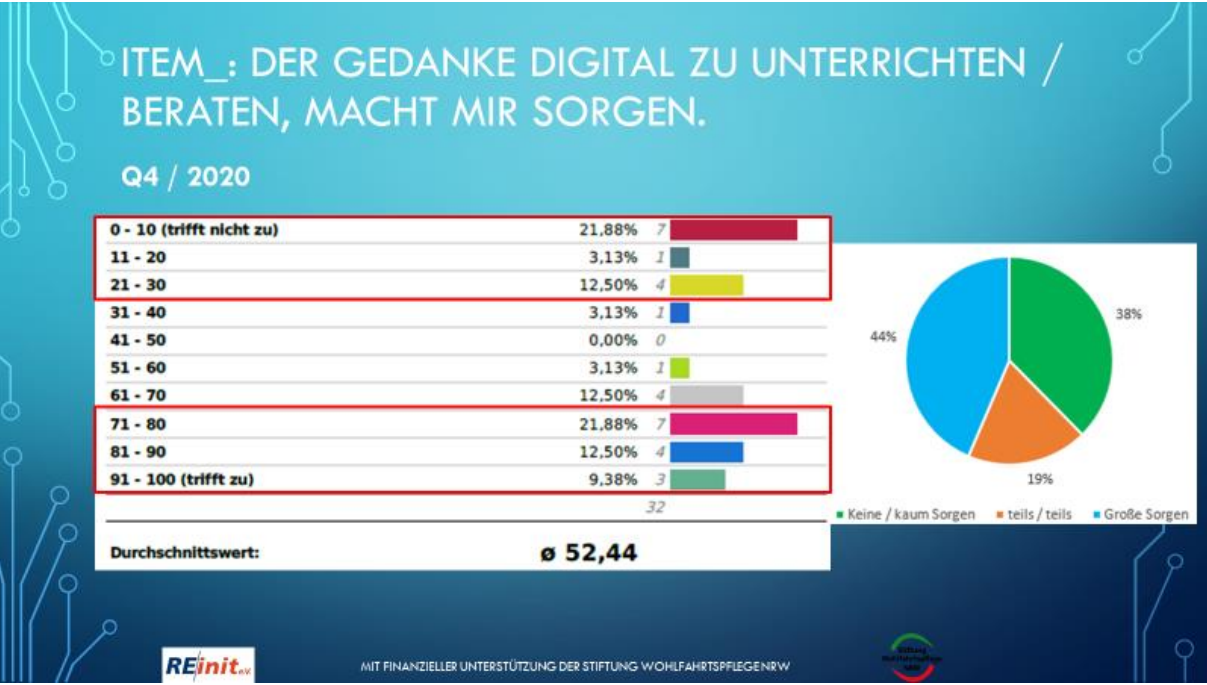

# **Schritt 1: Die Selbstreflexion**

- 1. Wie stehe ich zum digitalen Unterricht?
- 2. Habe ich Sorgen, den Anforderungen des digitalen Unterrichts nicht gewachsen zu sein?
- 3. Welche Sorgen sind dies genau und was könnte mir helfen, diese zu überprüfen und ggf. zu überwinden?

# **Erfahrung aus der Praxis - Der Sprung ins kalte Wasser**

**Die Projektmitarbeiter\*innen neuer Projekte mit digitalen Elementen standen alle vor der Situation, digital zu unterrichten, ohne dass sie bisher praktische Erfahrungen darin hatten. Viele von ihnen argumentierten, dass der persönliche Kontakt zu den Teilnehmer\*innen sehr wichtig sei und sie nicht darauf verzichten wollten. Ihnen sei es nicht möglich, digital eine Bindung zu den Teilnehmer\*innen aufzubauen. Ihre Bedenken waren sehr groß. Corona bedingt war jedoch ein Präsenzunterricht nicht möglich und die äußeren Umstände zwangen die Mitarbeiter\*innen, digitale Medien für den Kontakt zu den Teilnehmer\*innen und den Unterricht zu nutzen.** 

**Die Praxis zeigte, dass der Kontakt zu den Teilnehmer\*innen in den allermeisten Fällen sehr wohl aufrecht erhalten werden konnte und die meisten Kolleg\*innen, nachdem sie praktische Erfahrungen gemacht haben und selbst sicher in der Anwendung von Microsoft Teams und dem Messenger-Dienst "SIGNAL" geworden waren, den Einsatz dieser Medien auch zukünftig für sinnvoll halten.** 

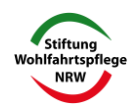

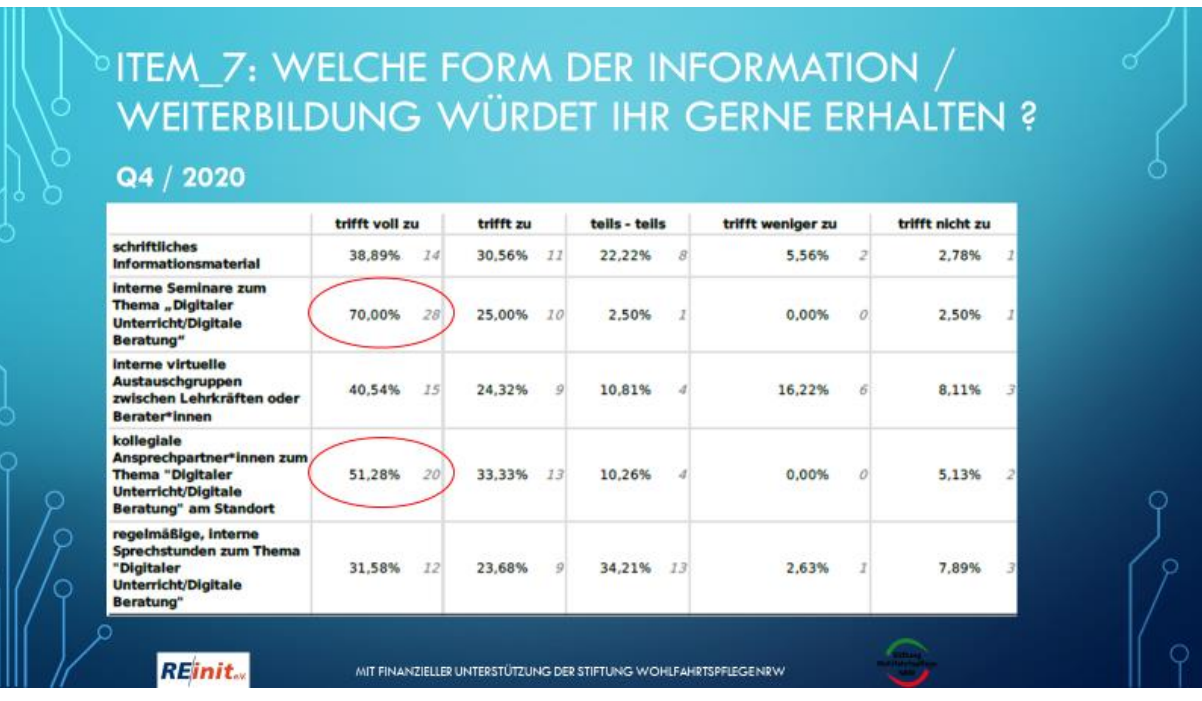

# **Schritt 2: Train the Trainer**

Nachdem du dir klar gemacht hast, ob und welche Sorgen, Bedenken und Defizite du hast, geht es darum, diese zu überprüfen bzw. abzubauen.

# **Mach dich mit den digitalen Medien vertraut**

Die Broschüre "Basiswissen für MS-Teams" für Mitarbeiter\*innen erklärt die Nutzung von Microsoft-Teams Schritt für Schritt. Die Druckversion erhältst du bei der Fachbereichsleitung oder als Download auch für externe Interessierte auf der Homepage.

# **<https://www.reinit.de/projekte/digital-empowerment-for-you/>**

Teste das **Anlegen der Teilnehmer\*innen**, damit diese Zugang zu den digitalen Räumen bekommen und die **Nutzung der sog. Breakout-Rooms** mit den Kolleg\*innen oder sonstigen Partner\*innen, damit du sicher in der Anwendung wirst.

**Richte virtuelle Unterrichtsräume ein** und **lade Dateien, Videos und Links** testweise **hoch**, um ein Gefühl für den zeitlichen Umfang und mögliche Schwierigkeiten zu bekommen. Die Infos dazu findest du in der o.g. Broschüre.

Lade dir den kostenlosen Messenger-Dienst "SIGNAL" auf das Diensthandy oder den Laptop. So kannst du – vergleichbar mit WhatsApp – mit den Kolleg\*innen und später den Teilnehmer\*innen digital in Kontakt treten, digitale Gruppen und Informationen, Dateien und Fotos austauschen.

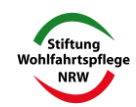

# **Schritt 3: Ausstattung der Teilnehmer\*innen**

Die Befragung der Teilnehmer\*innen hat gezeigt, dass ihre Sorgen und Bedenken ähnlich groß waren wie bei den Mitarbeiter\*innen. Dies sollten sich insbesondere diejenigen Mitarbeiter\*innen vor Augen führen, denen die Nutzung digitaler Medien leichter fällt.

Wichtig ist, dass den Teilnehmer\*innen individuell gezeigt wird, wie sie Microsoft Teams und SIGNAL auf ihren Laptop oder ihr Handy herunterladen können.

RE/init e.V. stellt dazu eine Anleitung in einfacher Sprache zur Verfügung, das u.a. Menschen mit Sprachproblemen den Zugang erleichtert.

# **Anleitung in einfacher Sprache: [www.reinit.de/wp-content/uploads/Anleitung-MS-Teams-leichte-Sprache.pdf](http://www.reinit.de/wp-content/uploads/Anleitung-MS-Teams-leichte-Sprache.pdf)**

# **Video: MS Teams auf mein Handy laden..**

Teilnehmer\*innen, die unsicher in der Anwendung sind, sollten Gelegenheit haben, mit den Lehrkräften vor Beginn des Unterrichts einmal die Technik zu testen. Dieses individuelle Angebot sollte so lange bestehen, bis die Teilnehmer\*innen das Gefühl haben, die Technik nutzen zu können.

# **Erfahrung aus der Praxis - Geduld führt zum Ziel**

Die Sorge, den Anforderungen des digitalen Angebotes nicht gerecht zu werden, führt bei Teilnehmer\*innen ebenso zu Ablehnungs- und Vermeidungsstrategien wie bei den Mitarbeiter\*innen. Damit die Teilnehmer\*innen positive digitale Anwendungserfahrung machen können, hat sich vor der dem digitalen Unterricht eine kleinteilige, wertschätzende Unterstützung auf Augenhöhe bewährt ("Wir lernen alle neu hinzu!" / "Die digitale Nutzung kann auch für Sie persönlich oder ihre Kinder hilfreich sein."…)

Mit dieser Strategie hat eine Frau von über 50 Jahren mit sehr geringen Sprachkenntnissen innerhalb von vier Wochen gelernt, Nachrichten an ihre Enkel zu schreiben, Fotos zu versenden und Dokumente für das Jobcenter einzuscannen. Die erworbene Anwendungskompetenz hat dauerhaft positive Auswirkungen auf ihren Zugang zu Informationen.

# **Schritt 4: Arbeiten im Home-Office**

Digitaler Unterricht bedeutet auch, dass die Teilnehmer\*innen sich zu Hause ein Arbeitsumfeld schaffen müssen, um am digitalen Unterricht teilzunehmen. Besprich mit den Teilnehmer\*innen, welche Möglichkeiten sie haben, dies zu Hause zu tun. Sinnvoll für den digitalen Unterricht ist es, diesen so zu gestalten, dass die Teilnehmer\*innen dann zu Hause arbeiten können, wenn sie Zeit dafür haben. Insbesondere bei Menschen mit Familienverantwortung ist dies sehr wichtig. Das Kurzvideo zum Thema Home-Office, welche RE/init e.V. entwickelt hat, kann im Unterricht besprochen und individuelle Fragen dazu vorab geklärt werden.

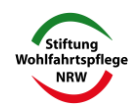

**Video: Zu Hause arbeiten | geeignet für Gruppenarbeiten oder als Download im virtuellen Raum für digitale Kurse als Vorbereitung auf den digitalen Unterricht.**

# **3. Jetzt geht's los! Digitaler Unterricht**

# **Synchroner digitaler Unterricht**

Beim synchronen Unterricht arbeiten Kursleiter\*innen virtuell mit den Teilnehmer\*innen z. B. über Teams. Sie können Sachverhalte für alle erklären und direkt Fragen beantworten. Der Kontakt zu den Teilnehmer\*innen ist unmittelbar.

Möglichkeit zur Gruppenarbeit besteht durch die Arbeit in virtuellen Arbeitsräumen, sog. Breakout-Rooms.

Die Lehrkräfte, die zum digitalen Unterricht eingeladen haben, haben die Möglichkeit, virtuelle Gruppenräume für eine bestimmte Zeit einzurichten. Die Teilnehmer\*innen können beliebig oder gezielt den Gruppenräumen durch die Lehrkraft zugeordnet werden. Die Lehrkraft hat die Möglichkeit, sich in die einzelnen Gruppenräume einzuwählen und dort mit der Gruppe zu arbeiten. Die Breakout-Rooms sind eine gute Möglichkeit zur Gruppenarbeit und Binnendifferenzierung des Unterrichts bei heterogenen Lerngruppen.

# **Erfahrung aus der Praxis: Breakout-Rooms vorher testen**

Damit der Unterricht reibungslos verläuft, solltest du die Nutzung der Breakout-Rooms vorher mit Kolleg\*innen testen, damit du sicher in der Anwendung bist.

Digitaler Unterricht wird oft als anstrengender empfunden als Präsenzunterricht. Daher ist es wichtig, unterschiedliche Methoden zu nutzen, um die Motivation und Aufmerksamkeit der Teilnehmer\*innen zu behalten.

Zum Beispiel durch Abfragen oder Rätsel, die mit der Mentimeter-App (auch als kostenlose Version begrenzt einsetzbar) durchgeführt werden können.

RE/init e.V. hat im Rahmen eines Projektes eine Liste von Tools erstellt, die für den synchronen und den asynchronen digitalen Unterricht einsetzbar sind. Die Liste ist nicht vollständig, bietet aber einen guten Einstieg in die Nutzung von Apps für den Unterricht.

Für den synchronen Unterricht einsetzbar sind:

- ✓ Mentimeter
- ✓ Whiteboard, aber nur bei stabiler Internetleitung auch bei den Teilnehmer\*innen
- ✓ Kahoot!
- ✓ Prezi
- ✓ Learning Snacks
- ✓ Nextcloud

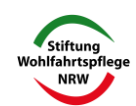

# √ Wortwolken

 $\checkmark$  Miro

# Netzwerk W Recklinghausen 2020/2021<br>Linkliste für Tools für den digitalen Unterricht

#### Stand: 26.05.2021

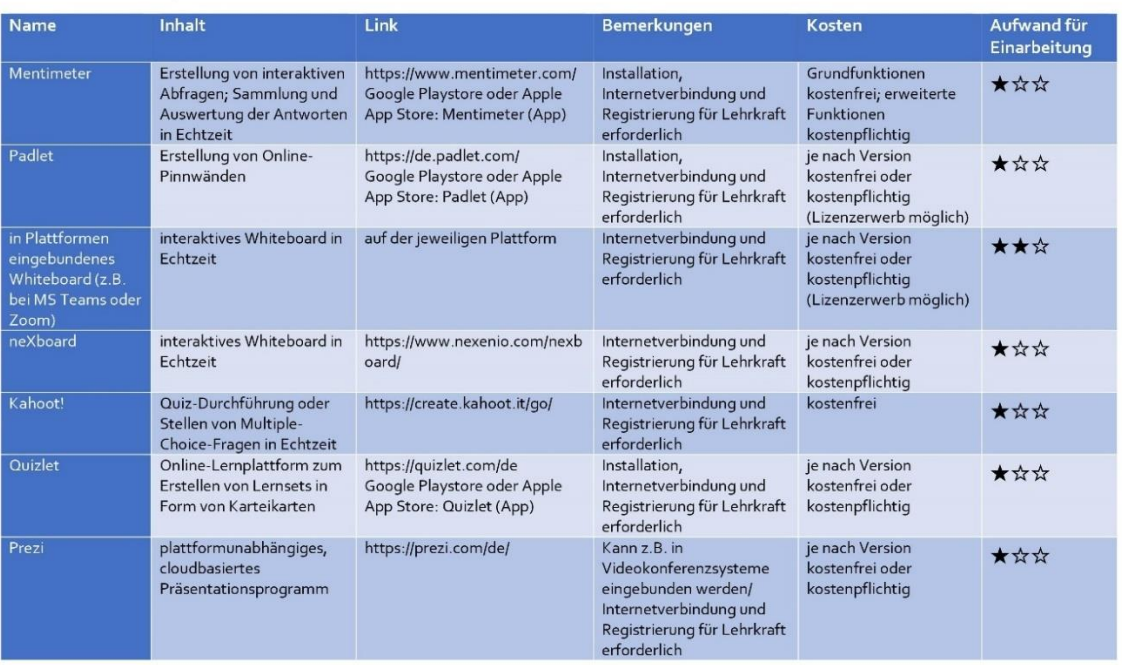

netzwerk W

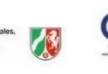

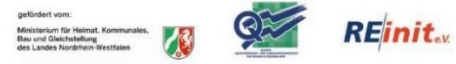

 $\,1\,$ 

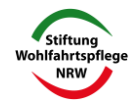

# Netzwerk W Recklinghausen 2020/2021<br>Linkliste für Tools für den digitalen Unterricht

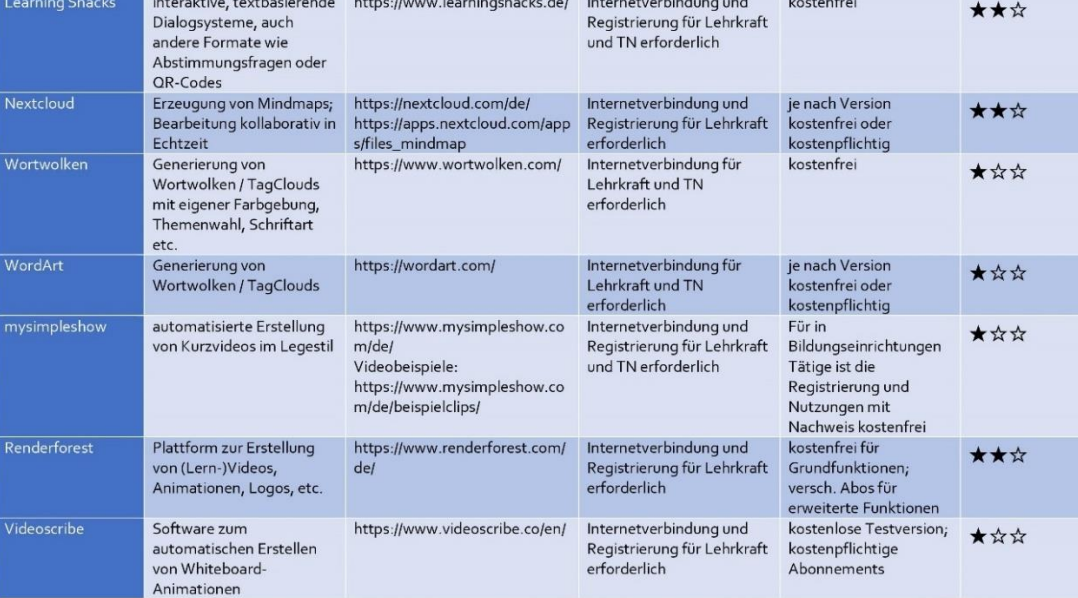

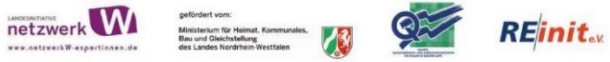

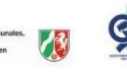

# Netzwerk W Recklinghausen 2020/2021<br>Linkliste für Tools für den digitalen Unterricht

 $\overline{a}$ 

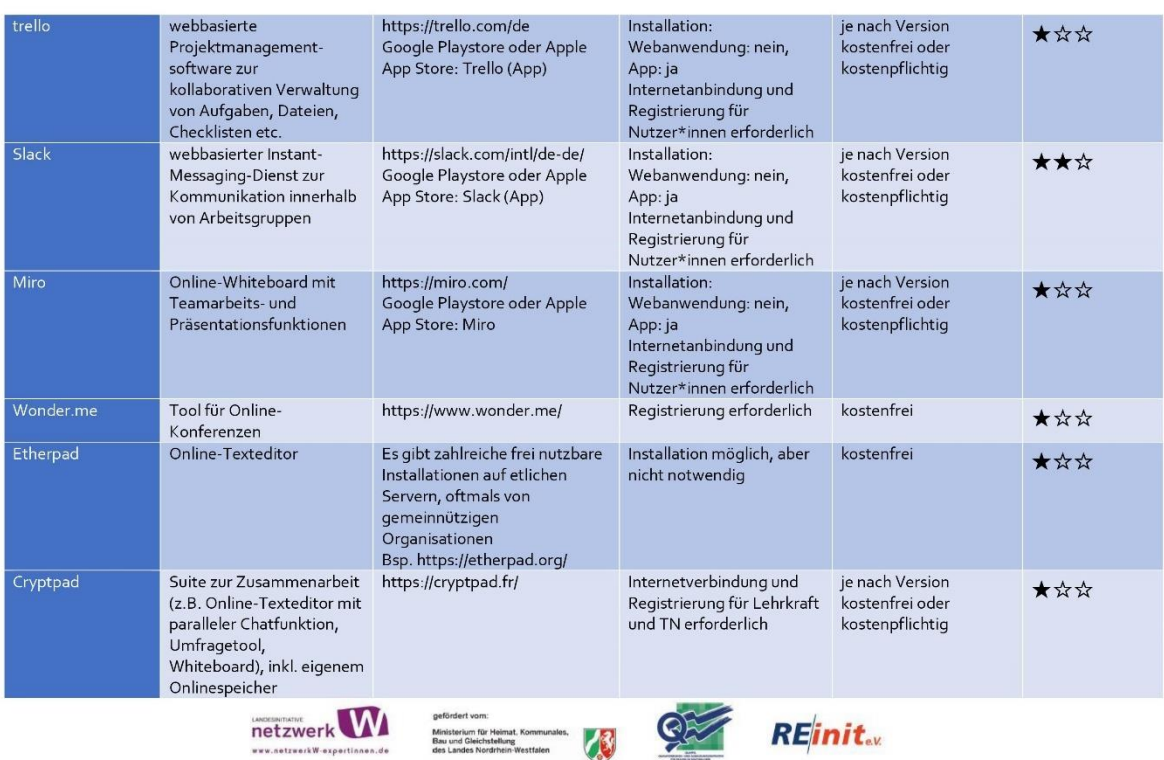

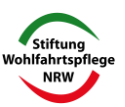

 $\overline{\mathbf{3}}$ 

nen.de

erk W-ex

Stand: 26.05.2021

# Netzwerk W Recklinghausen 2020/2021<br>Linkliste für Tools für den digitalen Unterricht

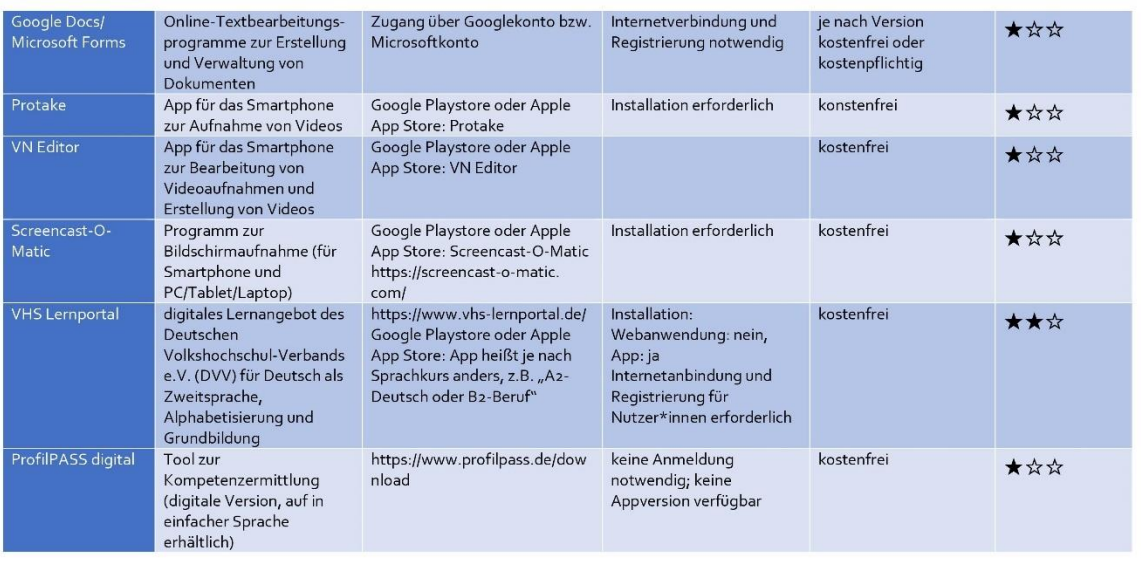

Generelle Anmerkungen:

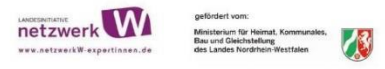

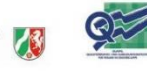

# $RE$ inita

# **Asynchroner digitaler Unterricht**

Beim asynchronen Unterricht sind Kursleiter\*innen und Teilnehmer\*innen nicht gemeinsam im virtuellen Raum. Der Unterricht erfolgt durch Filme, Erklärvideos und Aufgaben zum Selbstlernen. Diese werden in digitalen Unterrichtsräumen zur Verfügung gestellt und sind für die Teilnehmer\*innen jederzeit nutzbar. Der Vorteil besteht in der Individualisierung der Lernzeiten sowie der Lerninhalte.

Die Erstellung von Lernvideos und Arbeitsblättern erfordert zunächst einen zeitlichen Mehraufwand. Sind diese einmal erstellt, können sie variiert und immer wieder genutzt werden. Die einfachste Version ist: Ihr nehmt euren Unterricht oder einen Input einfach per Handy auf. Dabei ist es wichtig, dass Handy fest zu positionieren und im Querformat aufzunehmen. Das Video kann im virtuellen Klassenzimmer eingestellt und jederzeit genutzt werden. Außerdem gibt es bei YouTube zu fast allen Themen gute Videos, die ihr den Teilnehmer\*innen im virtuellen Klassenzimmer zur Verfügung stellen könnt.

Zur Erstellung von Erklärvideos und Aufgaben sind folgende Apps einsetzbar:

- ✓ Padlet
- ✓ Quizlet
- ✓ Prezi
- ✓ Mysimpleshow
- ✓ Renderforest

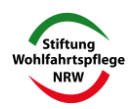

- ✓ Google Forms
- ✓ Protake
- ✓ VN Editor
- ✓ Screencast-O-Matic

Informationen zu den einzelnen Apps findest du in der Tool-Liste (s. oben).

# **Erfahrung aus der Praxis: Zeit investieren, um Zeit zu sparen**

Die Erstellung von Erklärvideos oder die Einarbeitung in neue Apps ist zeitaufwändig. Daher ist es sinnvoll, die Erstellung von Erklärvideos auf mehrere Personen zu verteilen oder die Videos gemeinsam mit anderen Kursleiter\*innen zu erstellen.

Die Erfahrung hat gezeigt, dass der zeitliche Aufwand beim ersten Video groß ist, dieser jedoch beim zweiten und dritten Mal deutlich sinkt.

# **Hybrider Unterricht**

Hybrider Unterricht verbindet Präsenzunterricht mit digitalem Unterricht.

Variante 1: Das Thema wird zunächst durch die Kursleitung im Präsenzunterricht eingeführt und die Inhalte erläutert. Die Vertiefung des Stoffes erfolgt durch Aufgabenstellung im virtuellen Klassenzimmer. Die Teilnehmer\*innen können die Aufgaben dort zeitlich flexibel bearbeiten und den Kursleiter\*innen zur Korrektur zusenden. Auch Zusatzaufgaben können dort eingestellt und so den Bedarfen heterogener Lerngruppen gerecht werden.

Variante 2: Die Kursleiter\*innen stellen Informations- und Videomaterial für ein Thema im virtuellen Klassenzimmer zur Verfügung. Die Teilnehmer\*innen haben die Aufgabe, sich dort mit dem Thema auseinanderzusetzen. Ergänzend zu den Informationen sind Aufgabenblätter oder Fragebögen zu bearbeiten. Diese werden an die/den Kursleiter\*in geschickt. Im Präsenzunterricht werden offene Fragen zu dem erarbeiteten Thema besprochen. Mit dieser Methode wird das eigenständige Lernen der Teilnehmer\*innen und die Formulierung von Fragen und Wissenslücken gefördert.

Es ist davon auszugehen, dass die hybride Form des Unterrichts sich in der beruflichen Bildung und der sozialen Arbeit auch langfristig erhalten wird. Daher werden asynchrone digitale Unterrichtsformen in Zukunft mehr Bedeutung gewinnen.

# **4. Digitale Beratung**

Neben dem Unterricht hat sich der Einsatz digitaler Medien auch in der Beratung durchgesetzt. Angestoßen durch die Corona bedingten Kontaktverbote wurden digitale Formate entwickelt, die sich auch nach den Verboten als sinnvolle Ergänzung der Beratung erweisen.

1. Digitale Beratung für Menschen mit Familienverantwortung

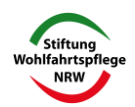

In Zeiten von Schulschließungen aber auch während der Ferien bietet die digitale Beratung über Microsoft Teams die Möglichkeit, mit den Teilnehmer\*innen im Austausch zu bleiben. Möglichkeiten dazu sind Video-Chats z.B. über Microsoft Teams oder die Nutzung von Messenger-Diensten z.B. von "Signal" als datensicherere Variante zu WhatsApp.

Der Video-Chat ermöglicht den Blickkontakt zu den Teilnehmer\*innen und damit auch die Analyse von Emotionen und die Herstellung von visueller Verbindung. Durch die Funktion "Bildschirm teilen" können beide Seiten z.B. Dokumente bearbeiten oder Bewerbungsunterlagen erstellen. Informationen zum "Bildschirm teilen" sind im Basiswissen MS Teams erläutert.

Dokumente können mit dem Handy fotografiert und direkt an die Teilnehmer\*innen geschickt werden. Es kann ein virtuelles Beratungszimmer bei Microsoft Teams angelegt werden, in dem alle wichtigen Dokumente und Informationen als Dateien gespeichert sind. Beide Seiten haben darauf jederzeit Zugriff.

2. Digitale Beratung für Menschen mit sozialen Phobien oder körperlichen Einschränkungen

Auch wenn der Aufbau sozialer Kontakte ist, bieten die digitalen Medien die Möglichkeit der Kontaktaufnahme und des Aufbaus virtueller Nähe.

# **Erfahrungen aus der Praxis**

Die Erfahrungen mit dem Einsatz digitaler Medien bei Menschen mit Sozialphobien sind ambivalent. Zunächst muss zur Einrichtung von Microsoft Teams und "Signal" bei Bedarf ein persönlicher Kontakt hergestellt ggf. durch einen Hausbesuch hergestellt werden. Für einige Teilnehmer\*innen ist die digitale Beratung ein guter Weg, den Kontakt zu den Berater\*innen schrittweise aufzubauen. Bei anderen überwiegt auf Grund ihrer Isolierung der Wunsch nach Präsenz, Begegnung und körperlicher Nähe, sodass sie eine digitale Beratung ablehnen. Es obliegt der fachlichen Einschätzung der Mitarbeiter\*innen, welche Form der Beratung: Präsenz, digital oder hybrid sie nutzen. Jedoch ist es wichtig, dass sowohl die Teilnehmer\*innen als auch die Mitarbeiter\*innen beide Methoden einmal ausprobieren, um ein wirkliches Urteil zu entwickeln.

3. Digitale Beratung zur beruflichen Orientierung

Berufliche Orientierung kann aus den o.g. Gründen ebenfalls digital stattfinden. In virtuellen Beratungsräumen können Informationen zu Berufsbildern und Bewerbungsunterlagen gespeichert und so für den/die Teilnehmer\*in jederzeit zugänglich gemacht werden.

Apps und Downloads für die berufliche Orientierung:

- ✓ ProfilPass digital (Toolliste s.o.)
- $\checkmark$  Download Talentkompass NRW
- **5. Digitaler Sprachunterricht**

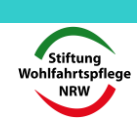

Für den digitalen Sprachunterricht gelten alle Informationen zum synchronen, asynchronen und hybriden Unterricht.

Im Rahmen des Projektes "Digital Empowerment for You" wurde bei RE/init e.V. ein zweiteiliger Workshop zum Thema "Digitale Tools für den Online (Sprach-) Unterricht" durchgeführt. Die Dozentin hat ihre sehr umfassende Liste mit Links und Erläuterungen insbesondere für den digitalen Sprachunterricht zur Verfügung gestellt.

Diese Liste ist als Anlage beigefügt.

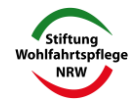

**Anlage**

**AUTORIN LEHRERFORTBILDUNGEN ELEARNING TEXTE DAZ** NIEDERLÄNDISCH **DORTMUND** TÜRKISCH SPRACHVERGLEICHE

**SPIELE KREATIVITÄT METHODENMIX ABWECHSLUNG** 

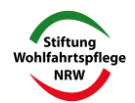

# Überblick über die Fortbildung

- Einführung
- · Zielscheibenabfrage zur Veranstaltung mit oncoo
- Informationen zur Methode "Redewand"
- Statements (Glücksrad mit Wordwall)
- · Ideen mit dem Blankowürfel
- Wortwolke mit answergarden
- · Tools und Links für den digitalen Unterricht
- · Kurzvorstellung nützlicher digitaler Tools
	- o virtuelle Karteikarten mit Quizlet
	- o virtuelle Karteikarten mit Quizacademy
	- **O** Abfragen mit Learningsnacks
	- **Online-Quiz mit Kahoot!**
	- **<b>• Brainstorming mit Tricider**
	- **O Umfragen mit slido**
- Arbeiten im digitalen Klassenraum
- Spiele im digitalen Unterricht
- · Ideen für die Arbeit in Videokonferenzen
- Nutzung eines kollaborativen Schreib-Pads
- Ideen mit Wimmelbildern
- Learning Apps kennen lernen
- Fazit der Fortbildung: Was kann man daraus nutzen?

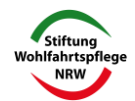

# Oncoo

- https://www.oncoo.de/
- · Tool für Methoden des Kooperativen Lernens
- Nutzung kostenlos und ohne Anmeldung
- · bietet die fünf Optionen
	- <sup>o</sup> Zielscheibe
	- **Kartenabfrage**
	- **o** Helfersystem
	- **C** Lerntempoduett
	- · Placemat
- es gibt eine Schüler- und eine Lehreransicht (URL der Lehreransicht enthält /t)
- · Teilnahme über Link/ QR-Code möglich
- Ergebnisse können exportiert und als pdf gesichert werden

Mehr Infos: https://unterrichten.digital/2019/08/13/oncoo-online-kollaborativ-arbeiten/

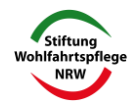

# Unterrichtsideen mit der oncoo-Zielscheibe

- $\bullet$ Häufigkeiten abfragen, z.B. "Wie oft übst du folgende Freizeitbeschäftigungen aus?", "Wie oft benutzt du welche Verkehrsmittel?" → Vergleich der Antworten, Austausch darüber
- Feedback zum Abschluss einer Unterrichtsreihe, eines Referats etc., z.B. "Wie hat dir die Präsentation gefallen? Wie verständlich wurden die Inhalte dargestellt?"
- Einstellungen abfragen, z.B. "Wie stark stimmst du den folgenden Thesen  $zu?'' \rightarrow Ve$ rgleich des Meinungsbildes in der Klasse, Auswahl begründen
- Stimmungsabfrage, z.B. "Wie schwierig war die Aufgabe für dich?"  $\bullet$ "Wie müde fühlst du dich gerade?"

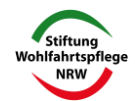

# Würfeltabelle zum Thema Digitalisierung

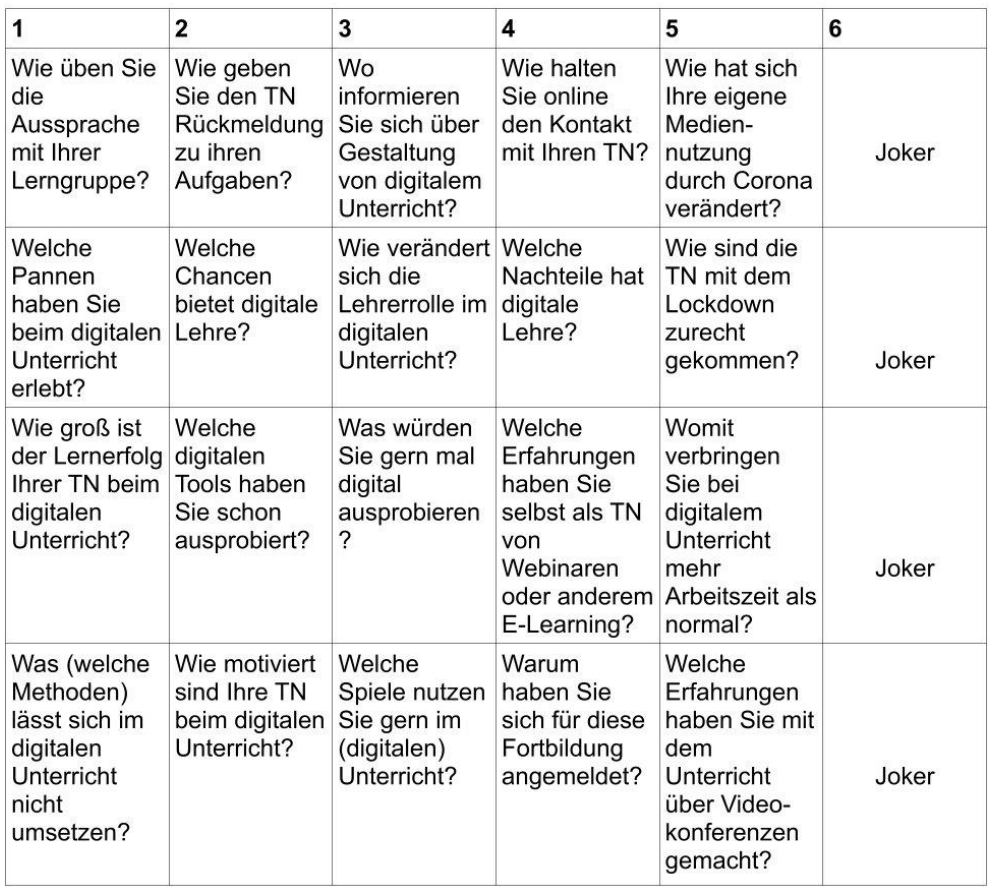

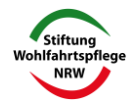

# Andere Beispiele für den Einsatz einer Würfeltabelle

#### Seminar zum Thema Lernen

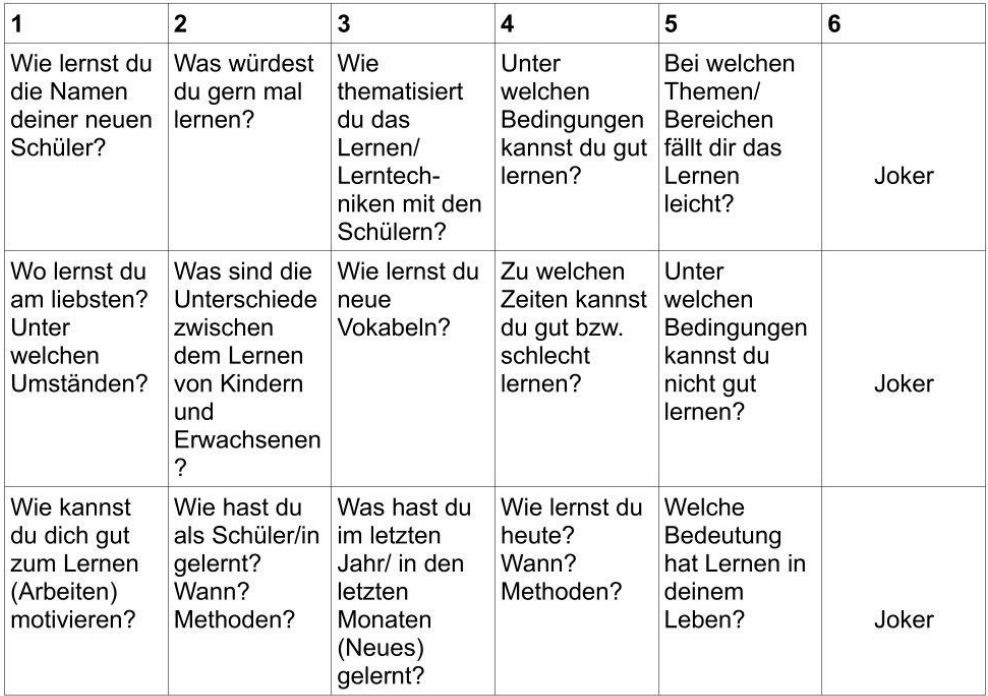

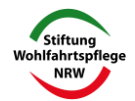

# Andere Beispiele für den Einsatz einer Würfeltabelle

# Sprechanlässe im Sprachunterricht (ab ca. A2-Niveau)

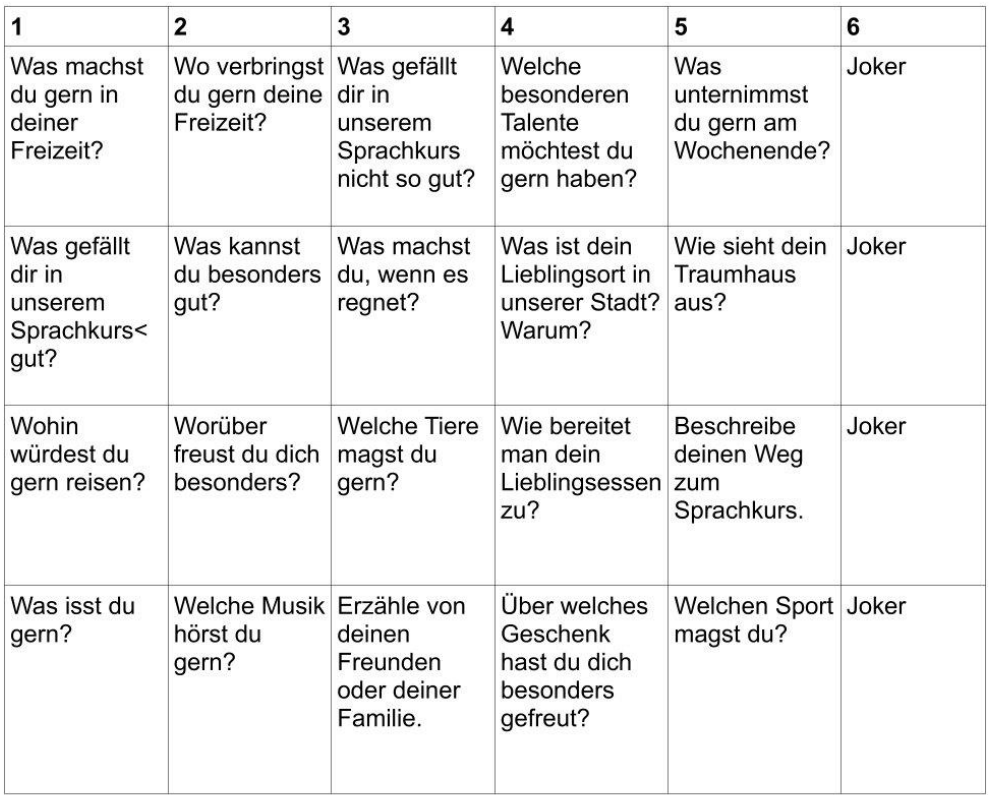

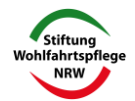

#### Würfeltabelle - so geht das:

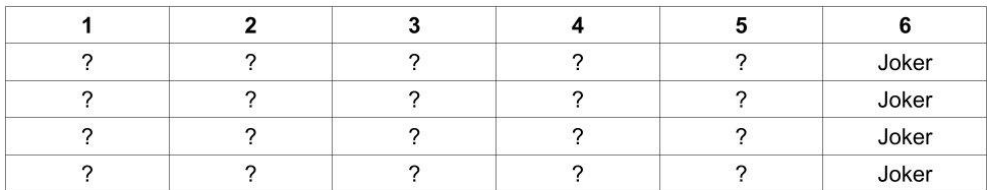

#### Anleitung:

Es hängen immer drei oder vier Moderationskarten pro Würfelauge in der Tabelle untereinander. Jede Spalte hat eine andere Farbe (Weil es schöner aussieht und übersichtlicher ist. Außerdem kann man in jeder Spalte Fragen zu einem bestimmten Thema stellen).

Eine Person würfelt und wählt eine Karte aus der entsprechenden Spalte aus. Diese ist die Aufgabe für die erste Runde. Wenn man ein Zeitlimit für die Bearbeitung der Aufgabe geben will, braucht man eine Sanduhr. An die Stelle der alten wird eine neue Karte gehängt.

Jeder sucht sich einen Partner, es gehen auch Dreier- oder Vierergruppen. Entsprechend der Zeitvorgabe wird über das ausgewählte Thema gesprochen, danach ggf. kurz im Plenum berichtet. Danach wird ein neues Thema erwürfelt und jeder geht mit einem anderen Partner zusammen.

Am bequemsten ist es, wenn man die Tabelle im Klassenraum hängen lassen kann. Ich nutze die Würfeltabelle als Ritual am Anfang einer Unterrichtsstunde. So trainieren die TN das freie Sprechen zu verschiedenen Themen.

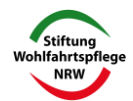

#### Variationsmöglichkeiten der Würfeltabelle

- Fragen/ Themen  $\rightarrow$  3 Minuten pro Runde mit einem Partner reden, dann würfeln. neues Thema, neuen Partner suchen
- Fragen/ Themen  $\rightarrow$  eine Person spricht eine Minute vor der Gruppe über das Thema
- Wiederholung vor einer Klassenarbeit → Stichwörter zum Lernstoff vorgeben, Infos dazu sammeln
- Satzanfänge → jeder muss einen ausgewählten Satzanfang ergänzen  $\bullet$
- Bilder  $\rightarrow$  Wort benennen, Plural bilden, Satz damit bilden
- Wortfelder (in der Küche/ in der Schule/ Tätigkeiten...)  $\rightarrow$  Wörter in der Klasse sammeln und an die Tafel schreiben
- Wortfelder (in der Küche/ in der Schule/ Tätigkeiten...)  $\rightarrow$  jeder muss reihum ein Wort sagen
- $\bullet$ Wortfelder (in der Küche/ in der Schule/ Tätigkeiten...)  $\rightarrow$  Wettspiel in Kleingruppen: 2 Min Zeit, so viele Wörter wie möglich aufschreiben
- Buchstaben/ Silben/ Endungen  $\rightarrow$  Wörter in der Gruppe sammeln und an die Tafel schreiben
- Buchstaben/ Silben/ Endungen  $\rightarrow$  jeder muss reihum ein Wort sagen
- Buchstaben/ Silben/ Endungen -> Wettspiel in Kleingruppen: 2 Min Zeit, so viele Wörter wie möglich aufschreiben
- $\bullet$ Eigenschaften (rund, eckig, hart, lang...)  $\rightarrow$  Wörter in der Gruppe sammeln und an die Tafel schreiben
- Eigenschaften (rund, eckig, hart, lang...)  $\rightarrow$  jeder muss reihum ein Wort sagen
- Eigenschaften (rund, eckig, hart, lang...) → Wettspiel in Kleingruppen: 2 Min Zeit,  $\bullet$ so viele Wörter wie möglich aufschreiben
- Infinitive → entsprechende Form (Konjugation, Stammformen) ergänzen, Satz bilden
- Lückensätze -> fehlendes Wort ergänzen
- Laufdiktat mit schwierigen Wörtern → Wort auswählen, einprägen, am Platz  $\bullet$ aufschreiben

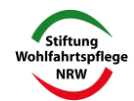

# Wordwall

- kostenlose Basisversion mit fünf Materialien, ansonsten kostenpflichtiges Abomodell (5 bzw. 7.50 Euro/ Monat)
- · bietet diverse Vorlagen (34) für interaktive Spiele und Rätsel  $\rightarrow$  https://wordwall.net/de#templates
- Einige Beispiele:
	- Glücksrad
	- Kreuzworträtsel
	- <sup>o</sup> Multiple Choice Quiz
	- Sortieren von Begriffen zu Oberbegriffen
	- **E** Beschriften von Bildern und Diagrammen
	- Anagramm
	- $O$  Lückentext
- · für die Erstellung eigener Materialien ist eine Anmeldung nötig
- Bilder (eigene oder aus Wordwall-Bilddatenbank) können integriert  $\bullet$ werden
- · ein Teil der Vorlagen (22) lässt sich auch als pdf speichern und ausdrucken, z.B. Kreuzworträtsel
- Vorlagen anderer Nutzer sind spielbar und können bearbeitet werden,  $\bullet$ Nutzung ohne Anmeldung möglich ("Gemeinschaft") → https://wordwall.net/de/community

Mehr Infos: https://www.wortschatz-blog.de/vokabelraetsel-und-wortschatzarbeit-mitwordwall/

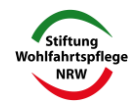

# Unterrichtsideen mit dem Glücksrad

- Satzanfänge vorgeben  $\rightarrow$  Satz ergänzen
- Satzanfänge für Feedback vorgeben -> Satz ergänzen, z.B. Mir hat  $\bullet$ gefallen/ Ich fand gut..../ Gefehlt hat mir ...
- Konjunktionen vorgeben  $\rightarrow$  HS mit passendem NS bilden
- Thesen zu einem Thema  $\rightarrow$  dazu Stellung nehmen
- Fragen zum Thema
- Wörter Reizwortgeschichte  $\rightarrow$  x-mal drehen, aus den ermittelten Wörtern eine Geschichte schreiben/erzählen
- Wörter für Satzbildung  $\rightarrow$  zweimal drehen, die beiden Wörter müssen in einem Satz vorkommen
- (Fach) begriffe 
ightharpoortharpoortharpoortharpoortharpoortharpoortharpoortharpoortharpoortharpoortharpoortharpoortharpoortharpoortharpoortharpoortharpoortharpoortharpoortharpoortharpoortharpoortharpoortharpoortharpoor
- Infinitive -> Verben konjugieren, Sätze bilden, unregelmäßige Verben
- Wortfelder 
ighthare Begriffe, die dazu gehören, nennen/aufschreiben
- Adjektive  $\rightarrow$  Dinge finden, auf die diese Eigenschaft zutrifft (Sachensucher)
- Buchstaben des Alphabets  $\rightarrow$  Wörter zu bestimmten Themenbereich sammeln

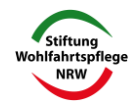

# Ideen mit dem Blankowürfel

- Fragewörter -> Fragen stellen
- $\bullet$ Stichwort -> Wissen dazu vortragen
- Zahlen  $\rightarrow$  Rechenaufgaben, Aufgaben finden mit diesem Ergebnis
- Präpositionen  $\rightarrow$  Legespiel, Sätze bilden
- Satzanfänge  $\bullet$
- Konjunktionen  $\rightarrow$  Sätze bilden  $\bullet$
- $\bullet$  Artikel  $\rightarrow$  Wörter mit dem entsprechenden Artikel nennen
- Wortarten → Wörter der jeweiligen Wortart nennen  $\bullet$
- Personalpronomen -> Verben konjugieren
- Zeiten -> Sätze in verschiedenen Zeiten bilden (Fragen/ Aussagesätze)
- Bilder zuordnen -> Sätze bilden, Plural bilden, Wörter nennen, die dazu  $\bullet$ gehören

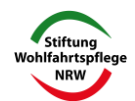

# Answergarden

- https://answergarden.ch/create/
- · Tool zum schnellen Sammeln von kurzen Antworten (Zeichenbegrenzung einstellen)
- · Nutzung für Brainstorming, Rückmeldung, Bestimmung von Vorlieben etc.
- Nutzung kostenlos und ohne Anmeldung
- · Passwortvergabe möglich
- auf der Website https://answergarden.ch/ geht man auf "Create Answer Garden"  $\rightarrow$  Frage/ Thema in Eingabefeld schreiben
- · vier Einstellungsmöglichkeiten
	- · Brainstorming: unbeschränkte Menge an Antworten möglich. Mehrfachnennungen möglich → wenn Admin mit der Maus auf ein Wort zeigt, kann man die Anzahl der Nennungen sehen
	- · Classroom: unbeschränkte Menge an Antworten möglich, aber nur einmalige Nennung
	- Moderator: neu eingehende Begriffe müssen vor Veröffentlichung genehmigt werden
	- **Locked: keine weiteren Antworten mehr möglich**
- · aus den Antworten entsteht eine Wortwolke
- bei "Brainstorming" werden die Wörter bei Mehrfachnennung in  $\bullet$ größerer Schrift dargestellt

Mehr Infos: https://www.schule.at/startseite/detail/answergarden-brainstorming-undmehr.html

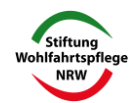

# Unterrichtsideen mit Wortwolken

- Vorlieben herausfinden (Lieblingssport, Lieblingsessen etc.)
- · Erfahrungen der Gruppe herausfinden, z.B. "Welche Sportarten habt ihr schon ausprobiert?"
- Wünsche herausfinden, z.B. "Über welche Städte wollen wir im Unterricht sprechen?"
- Synonyme zu einem Begriff sammeln, z.B. "schön"
- Wörter zu einem Wortfeld sammeln, z.B. "gehen"
- ein Wort in vielen Sprachen → Einbeziehung von Herkunftssprachen
- Wortwolke zu einem gemeinsamen Thema erstellen. z.B. "Digitalisierung"
- Assoziationen zu einem Thema sammeln, z.B. "Was fällt dir zu Kaffee ein?"
- "Wortwolke über mich"  $\rightarrow$  sich mit einer Wortsammlung vorstellen

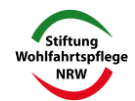

# **Tipps für Tools**

(von anderen Lehrkräften empfohlen)

#### Gestalten von Wortwolken

- Wortwolken.com https://www.wortwolken.com/ (mit vielen Gestaltungsmöglichkeiten) Wordwanderer
	- https://wordwanderer.org/

#### Filmen eigener Korrekturen von Schülerarbeiten

• Loom (englisch) https://www.loom.com/

#### Feedback zu Schülerarbeiten durch QR-Code (Audiofeedback)

awiar https://awigr.education/ (englisch) https://www.wegweiser-digitale-schule.de/gwigr/ (mehr Infos)

#### **Erstellung von Lernvideos**

Powtoon (englisch) https://www.powtoon.com/

#### Erstellung von interaktiven und multimedialen Lernbausteinen

- Learning Apps https://learningapps.org/about.php **Learning Snacks** 
	- https://www.learningsnacks.de/#/welcome?channel=Learning%20Snacks

#### Erstellung von Quiz und Lernspielen

- https://quizizz.com/ (englisch)
- https://quizlet.com/de/teachers (deutsch)  $\bullet$
- https://kahoot.com/schools/how-it-works/ (englisch)
- https://www.quiz-maker.com/ (englisch)  $\bullet$

#### Quiz, bei dem die Schüler keinen Internetzugang benötigen.

- https://get.plickers.com/
- $\bullet$ https://www.flippedmathe.de/2017/01/25/plickers-einfach-unkompliziert/

#### **Erstellung von Comics**

• https://wb-web.de/material/medien/zehn-tools-zur-gestaltung-von-comics-undcartoons.html

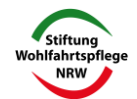

#### Erstellung von Arbeitsblättern

- Worksheetcrafter (mit Materialbörse) (deutsch) https://getschoolcraft.com/de/feature-tour/ (kostenpflichtig)
	- Tutory (mit großem frei nutzbaren Bildangebot)
	- https://www.tutory.de/ (deutsch)

#### **Erstellung von E-books**

Book Creator (mit Einbindung von Audios und Videos) https://bookcreator.com/ (englisch)

#### Erzählen einer interaktiven Geschichte mit verschiedenen Handlungssträngen

twine https://twinery.org/

#### Spontane Vorträge (20 Bilder je 20 Sekunden)

pechaflickr https://pechaflickr.de/

#### Erstellen eines Boards mit Unterrichtsmaterialien (Online-Kollaborationsumgebung)

• padlet https://de.padlet.com/ (englisch)

#### Tools für kooperatives Lernen

- Oncoo (Kartenabfrage, Lerntempoduett, Helfersystem, Placemat, Zielscheibe) https://oncoo.de/oncoo.php
- $\bullet$ **Brainstorming mit Tricider** https://jugend.beteiligen.jetzt/werkzeuge/tools/tricider https://www.tricider.com/;jsessionid=P-V6yzuuCwCbWxRsvZEP\_w
- flinga https://flinga.fi/ (englisch) https://ebildungslabor.de/blog/flinga/ (mehr Infos auf Deutsch)

#### Suchmaschine für Creative Commons

• https://ccsearch.creativecommons.org/

#### Generieren von QR-Codes

qr code monkey https://www.qrcode-monkey.com/de

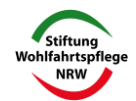

#### **Generieren von Kurzlinks**

- kurze Links
	- https://kurzelinks.de/

#### Visualisieren von Kreisläufen

• Kreislauftool https://kreislauftool.de/

#### Erstellen von Memes (Bilder mit Text)

- mein meme
	- https://meinmeme.de/

#### Werkzeuge für den Klassenraum

- classroomscreen (u.a. Lärmmesser, Zufallsgenerator, Stoppuhr, Umfrage) https://classroomscreen.com/
- 

#### Kostenlose Unterrichtsmaterialien für Sprachunterricht

• Hueber-Verlag https://www.hueber.de/deutsch-als-fremdsprache/unterrichten/pg\_materialien\_zg

#### DaZ-Unterricht

• Deutschfuchs (digitales Lehrwerk) https://deutschfuchs.de/lehrer/

#### Lesen in der Grundschule

http://www.amira-lesen.de/#page=home (Kinderbücher in neun Sprachen)  $\bullet$ 

#### Material für mehrere Fächer

Anton

https://anton.app/de/ (Lern-App für Deutsch, DaZ, Mathe, Biologie, Sachunterricht, Musik, Klasse 1-10)

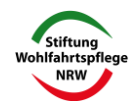

# Mit dem Smartphone nutzbare Tools

- Learning Snacks (Quiz, auch Einbinden von Bildern, Videos, können auch von SuS genutzt werden, bereits viele fertige Angebote zur Nutzung): https://www.learningsnacks.de/#/welcome?channel=Learning%20Snacks
- Learning Apps (digitale Lernbausteine, rund 20 Möglichkeiten, können auch  $\bullet$ von SuS hergestellt werden, bereits viele fertige Angebote zur Nutzung) https://learningapps.org/about.php
- $\bullet$ Oncoo - (Möglichkeiten zum Kooperativen Lernen, mit dem Smartphone: Kartenabfrage, Zielscheibe, Helfersystem, Lerntempoduett) https://oncoo.de/oncoo.php
- Anton App (Lernapp für Klasse 1-10 für Deutsch, DaZ, Mathe, Sachunterricht, Biologie, Musik) https://anton.app/
- KhanAcademy (Lernvideos) https://www.youtube.com/user/KhanAcademyDeutsch
- Viele weitere Vorschläge findet man hier:
	- https://www.medien-in-die-schule.de/werkzeugkaesten/werkzeugkastenlernen-lehren-mit-apps/
	- o https://www.chip.de/news/Online-lernen-Die-besten-Lern-Appskostenlos 182550590.html

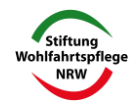

# Links für den DaZ-Unterricht:

#### Wortschatz/Wörterbuch:

http://wortschatz.uni-leipzig.de/ https://www.duden.de/

#### Seiten zum Deutschlernen mit Übungen und Tipps für den Unterricht:

http://www.deutsch-als-fremdsprache.de/ https://vs-material.wegerer.at/inhalt01.html http://www.lehrer-online.de/daf.php?sid=90193976308966295127128142814290 (auch für andere Sprachen)

**Allgemeine Infos:** 

http://www.planet-wissen.de/

#### Seiten von Verlagen mit Materialien:

Hueber-Verlag: www.hueber.de Klett-Verlag: https://www.klett.de/index/ Cornelsen-Verlag: https://www.cornelsen.de/ Raabe-Verlag: https://www.raabe.de/unterrichtsmaterial/sprachen/d.a.f.-d.a.z./?p=1

#### Kulturinstitute:

Goethe-Institut: http://www.goethe.de/lhr/mat/deindex.htm Institut für deutsche Sprache: http://www.ids-mannheim.de/

#### Zeitungen und Zeitschriften:

Suchmaschine für Artikel aus Zeitungen: http://www.paperball.de/ Zugang zu verschiedenen Zeitungen: https://www.zeitung.de/ Deutsch perfekt (Zeitschrift zum Deutschlernen) https://www.deutsch-perfekt.com/ueberdeutsch-perfekt/deutsch-lernen-mit-deutsch-perfekt Die Zeit: http://www.zeit.de/index Der Spiegel: http://www.spiegel.de/ FAZ: https://www.faz.net/aktuell/ taz: http://www.taz.de/ Die Welt: http://www.welt.de/ Kulturmagazin Perlentaucher: http://www.perlentaucher.de/ Projekt Zeitung in der Schule: http://www.bpb.de/qesellschaft/medien-und-sport/lokaljournalismus/151155/zeitung-in-derschule?p=all

#### Radio:

Deutsche Welle: https://www.dw.com/de/themen/s-9077 Deutschlandradio/Deutschlandfunk: https://www.deutschlandradio.de/ WDR: https://www1.wdr.de/index.html

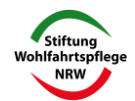

#### Fernsehsender:

http://www.ard.de/ http://www.zdf.de/ZDFmediathek/hauptnavigation/sendung-verpasst/#/hauptnavigation/ sendung-verpasst http://www.arte.tv/de/70.html Nachrichten in leichter Sprache https://www.nachrichtenleicht.de/

#### Kochrezepte und Spezialitäten:

http://www.chefkoch.de/

#### Tourismus:

Deutsche Bahn: www.bahn.de Hotels: www.booking.com Städte: www.namederstadt.de Wetter: http://www.wetter.de/ Reisen: https://www.germany.travel/de/index.html Deutscher Tourismusverband: http://www.deutschertourismusverband.de/index.php? pageId=241

#### **Deutschland politisch:**

http://www.bundesregierung.de/Webs/Breg/DE/Homepage/home.html http://www.bundestag.de/ www.spd.<de www.cdu.de www.liberale.de www.gruene.de http://www.dielinke-nrw.de/

#### **Geschichte/ Politik:**

Haus der Geschichte: https://www.hdg.de/geschichte-online Deutsches Historisches Museum: https://www.dhm.de/lemo Bundeszentrale für politische Bildung: http://www.bpb.de/mediathek/187907/dieinternetseite-der-bundeszentrale-fuer-politische-bildung-bpb

#### Filme:

Filme aus und über Deutschland: https://schulbibo.de/medien/filme/ Filmübersicht https://www.goethe.de/ins/pl/de/spr/unt/kum/dfj/fil.html Didaktisierung: https://landeskunde.wordpress.com/filme/

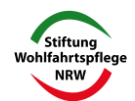

#### DaZ-Unterricht online

#### Infos zu Apps im DaZ-Unterricht

- https://www.derdiedaf.com/daf-digital/c-2 (mit Registrierung): Test von Tools und Apps für den DaZ-Unterricht, sortiert nach Fertigkeiten und Zielgruppen
- https://www.dazhandbuch.de/empfehlungen-apps/ Tipps für verschiedenen Aspekte, wie Alphabetisierung, Berufsorientierung etc.
- https://www.daz-portal.be/material/apps/ Vorstellung verschiedener Lernapps, u.a. Anton
	- <sup>o</sup> hallo zum Vokabeln lernen
- https://medieninschule.de/?page\_id=351 Auflistung zahlreicher Apps und Internetangebote für verschiedene Zielgruppen

#### DaZ-Material allgemein

- https://deutsch.info/de/grammar Übungsmaterial auf verschiedenen Niveaustufen
- https://www.goethe.de/prj/mwd/de/deu.html umfangreiches Angebot zum Deutschlernen, u.a mit der App "Mein Weg nach Deutschland"
- https://www.dw.com/de/deutsch-lernen/deutsch-aktuell/s-2146 didaktisiertes Informationsangebot der Deutschen Welle
- https://padlet.com/grengohd/bmu9dvj6chvr Padlet mit einer Materialübersicht
- https://padlet.com/grengohd/ogn3fetdikho Padlet mit Videos zum Deutschlernen für Kinder und Jugendliche
- https://www.schlaukopf.de/ interaktive Fragen für verschiedene Fächer und Schulstufen
- https://www.oriolus.de/oriolus\_fuer\_schulen/oriolus\_fuer\_schulen.php Lernsoftware für verschiedene Fächer, auch DaZ, kostenpflichtig, verschiedene Altersstufen
- https://www.nibis.de/daz---alphabetisierung-mit-lern-apps\_14824 Apps zur Alphabetsierung
- https://www.nibis.de/sprachbildung---material-fuer-den-fernunterricht 14543 Sammlung diverser Materialien

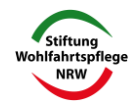

#### Materialien Grundschule

- https://padlet.com/grengohd/al29jgi1i9ku  $\bullet$ Padlet mit Materialien zu Alphabetisierung und erster Leseerfahrung
- https://www.lesejule.de/ kostenlose Materialien zum Lesen und Schreiben
- https://www.conni.de/ios/conni-lesen  $\bullet$ kostenpflichtige App mit Spielen zu Buchstaben und Lesen
- http://www.amira-lesen.de/#page=home kostenfreies Leseangebot in 9 Sprachen mit Hörbüchern und Spielen
- https://www.lmvz.ch/schule/multidingsda  $\bullet$ Lernsoftware und App Multidingsda, auch Übungsformen ohne Schriftsprache, kostenpflichtig
- https://deutschfuchs.de/ Lernsoftware und digitales Lehrwerk (Hueber-Verlag),  $\bullet$ kostenpflichtig
- https://www.schule.at/portale/deutsch-als-zweitsprache-und-ikl/lernpakete/detail/  $\bullet$ daz-lernpaket-auf-dem-spielplatz-1.html
- https://www.planet-schule.de/wissenspool/deutsch-als-zweitsprache/  $\bullet$ multimediale Angebote für Kinder, u.a. Deutsch mit Socke
- https://www.goethe.de/de/spr/ueb/led.html  $\bullet$ App "Stadt der Wörter" zum Deutschlernen auf Niveau A1/A2 vom Goethe-Institut

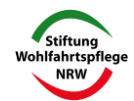

#### **Materialien Erwachsene**

- https://www.sprachkurs-software.de/tellmemore-105-gold-edition/ Tell me more Lernsoftware
- $\bullet$ https://www.goethe.de/de/spr/ueb/dt1.html kostenlose App Deutschtrainer vom Goethe-Institut A1-Niveau
- https://www.dw.com/de/deutsch-lernen/deutsch-mobil/s-40884569  $\bullet$ "Nicos Weg" auf verschiedenen Niveaustufen A1-B1 mit interaktiven Übungen
- https://www.schule.at/portale/deutsch-als-zweitsprache-und-ikl/praktisches- $\bullet$ didaktisches/app-tipps/detail/phase6-hallo-deutsch-erwachsene.html "Hallo" Lern-App Grundwortschatz für Erwachsene
- http://ankommenapp.de/APP/DE/Startseite/startseite-node.html  $\bullet$ A1 Grundwortschatz für Geflüchtete
- https://www.volkshochschule.de/verbandswelt/projekte/vhs-lernportal/deutsch- $\bullet$ lernen-online.php kostenlose Online-DaZ-Kurse sowie Materialien für Lehrkräfte
- https://www.dworld.de/smartphone/die-besten-lern-apps-fuer-erwachsene  $\bullet$

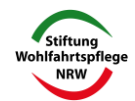

# Kurzvorstellung nützlicher digitaler Tools

- virtuelle Karteikarten Quizlet
- virtuelle Karteikarten Quizacademy
- Abfragen mit Learningsnacks
- Online-Quiz mit Kahoot!
- Brainstorming mit tricider
- Umfragen mit slido

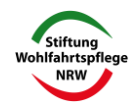

# **Quizlet**

- https://quizlet.com/de
- Gratis- und Premiumversion (u.a. mit Möglichkeit, Bilder und Audios einzubinden)
- Nutzung vorhandener Lernsets oder Erstellen eigener Lernsets
- Pausenfunktion: man kann Nutzung unterbrechen und später weitermachen
- Kurs erstellen, um Lernsets zu organisieren und mit den SuS zu teilen
- einstellbar, wer die selbst erstellten Lernsets sehen und bearbeiten  $\bullet$ darf
- beim Erstellen der Lernsets auf Einheitlichkeit achten, z.B. immer Hilfsverb bei unregelmäßigen Verben angeben (sonst funktionieren die automatisch generierten Aufgaben nicht)
- · es ist möglich, Wörter aus Excel-Listen zu importieren
- Lernset besteht aus virtuellen Karteikarten, man gibt ein, was auf der Vorder- bzw. Rückseite stehen soll (oder kann schon eingegebene Begriffe nutzen)
- . man kann bestimmte Begriffe mit einem \* versehen, damit sie häufiger abgefragt werden
- Wortschatz lernen mit Karteikarten möglich, durch Anklicken sieht man die Rückseite, man kann immer hin- und herklicken
- · TN können in eigenem Lerntempo individuell lernen
- · Differenzierungsmöglichkeit durch Angebot unterschiedlicher Lernsets für eine Lerngruppe

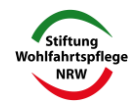

- verschiedene Aktivitäten werden aus einem Lernset automatisch generiert:
	- Paare zuordnen: es müssen zueinander gehörende Wortpaare aufeinander gezogen werden (Zeitlimit)
	- <sup>o</sup> Auftrag "Schreibe, was du hörst"
	- Schwerkraftspiel: auf Schnelligkeit gewünschte Formen eintippen, bevor ein Asteroid herunterfällt → verschiedene Levels/ Geschwindigkeiten möglich
	- **Lernmodus:** man muss jede Frage zweimal richtig beantworten, bevor man das nächste Level erreicht
	- **Livemodus:** mehrere Spieler treten gegeneinander an

### **Mehr Infos:**

- https://www.lernkiste.org/quizlet/
- https://www.vibos.de/digitale-bildung/apps-und-tools/quizlet/

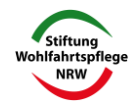

# Quizacademy

- https://quizacademy.de/
- · auch als App verfügbar
- · Anbieter mit hohen Datenschutzanforderungen
- im Bildungsbereich kostenlos
- · Erstellen von Online-Karteikarten (ähnlich wie z.B. Quizlet)
- . Inhalte von anderen Quellen wie Kahoot!, Quizlet oder Moodle können einkopiert werden
- · Einbinden von Audios, Bildern, Videos möglich
- · Lernende benötigen keinen eigenen Account
- · Drei Modi:
	- **EX Kurs zum Lernen**
	- **Prüfung**
	- **Live-Quiz** (wie Kahoot!)
- · Im Lernmodus gibt es vier Lernstufen
	- o jeden Tag
	- jeden dritten Tag
	- o jeden siebten Tag
	- $\circ$  jeden 30. Tag
- wenn eine Frage richtig beantwortet wurde, rutscht sie eine Lernstufe weiter (-> Prinzip der Lernkartei)
- · Bei Prüfungsmodus sieht die Lehrkraft die Leistungen der SuS
- · Ergebnisse können als pdf ausgedruckt werden

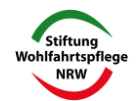

- Drei Fragetypen stehen zur Auswahl
	- **Multiple Choice**
	- **Single Choice**
	- wahr/ falsch
- Auf der Website des Anbieters findet man weitere Infos, Videos, kostenlose Seminarangebote (donnerstags) zum Kennenlernen von Quizacademy

# Mehr Infos:

- https://www.lmz-bw.de/aktuelles/aktuelle-meldungen/detailseite/ guizacademy-lernplattform-fuer-quiz-und-karteikarten/
- https://datenschutz-schule.info/datenschutz-check/quiz-academyonline-quiz-und-lernkarten/

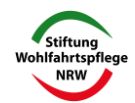

# **Learning Snacks**

- https://www.learningsnacks.de/#/welcome?channel=Learning Snacks
- · kostenlose Anmeldung, unbegrenzte Nutzung
- · Erstellung von häppchenweisen Erklärungen/Anleitungen oder Quiz
- Anlegen eines neuen Snacks mit +-Symbol
- vier Gestaltungsoptionen
	- **Text portionsweise einfügen**
	- Fragen/ Aufgaben (Multiple Choice) formulieren
	- Foto von eigenem PC einfügen
	- O Quiz: richtiges Foto (von eigenem PC) auswählen
- selbst erstellte Learning Snacks sind unter "Meine Snacks" gespeichert
- · Snacks können privat oder öffentlich eingestellt werden
- Nutzung einer Materialsammlung, die andere User erstellt haben
- OER-Snacks können dupliziert und für eigene Zwecke angepasst werden
- · Möglichkeit Klassenzimmer anzulegen, damit SuS eigene Snacks erstellen können
- Game-Modus: SuS spielen einen Learning Snack live gegeneinander -> Teilnahme über QR-Code
- unter "Mein Profil" -> "Auswertung" kann man sich anzeigen lassen, wer welche Snacks im "Klassenzimmer" bearbeitet hat
- · Infos zum Einrichten eines "Klassenzimmers": https://www.learningsnacks.de/share/30557/

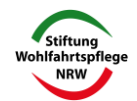

#### **Mehr Infos:**

- https://www.betzold.de/blog/learning-snacks/
- https://open-educational-resources.de/mit-learning-snacks-aufgabenim-messenger-format-anbieten/
- C:\Users\ALEXAN~1\AppData\Local\Temp\  $\bullet$ LearningSnacks Anleitung.pdf

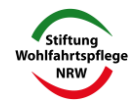

# Kahoot

- · Tool zur Erstellung interaktiver Quizzes
- · es können Textfragen, aber auch Fragen zu you-tube-Videos oder **Bildern** gestellt werden
- · zu jeder Frage gibt es bis zu vier Antwortmöglichkeiten, denen farbige Symbole zugeordnet sind
- auf der Präsentationsfläche (Beamer, Whiteboard, geteilter Bildschirm  $\bullet$ in Videokonferenz) sehen die SuS die Frage sowie die Antwortoptionen, auf ihrem Endgerät erscheinen nur die vier farbigen Symbolflächen, die sie entsprechend anklicken müssen
- · einstellen, welche Antworten richtig sind (Häkchen setzen)
- je schneller man richtig antwortet, desto höher ist die erreichte Punktzahl
- nach jeder Frage erscheint eine Wertung (Siegertreppchen)
- · Hintergrundmusik kann verändert und auch ausgeschaltet werden
- · nutzbar mit allen Endgeräten, mehrere über Internet verbundene Endgeräte bilden ein Spiel
- · zum Spielen ist keine Anmeldung nötig, nur ein Nickname
- zum Spielen geht man auf die Seite http://www.kahoot.it/ und gibt den Code des Kahoots ein ("enter pin")
- um Kahoots zu erstellen, ist ein kostenloser Account erforderlich → https://kahoot.com/ ("sign up")
- \* damit das Quiz nicht öffentlich ist, bei "privacy settings" "private" einstellen
- . mit dem fertigen Kahoot kann man ein Testspiel machen und es ggf. noch editieren
- es wird gespeichert unter "my Kahoots"

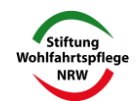

- neben der Basisversion gibt es eine kostenpflichtige Premiumversion mit weiteren Features, z.B. Wortwolken erstellen
- · einzeln oder als Teams spielbar
- · Sammlung mit fertigen Quiz für diverse Fächer nutzbar (auch veränderbar) "find me a kahoot"

#### **Mehr Infos:**

- https://www.smz-stuttgart.de/unterricht-und-lernen/praxisbeispiele/ kahoot/
- https://www.digitale-schule.net/apps/kahoot
- Verlagsangebot: https://www.klett-sprachen.de/downloads/quizfragen-fuer-kahoot/c-2350

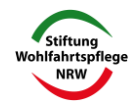

# Ideen für Quizfragen bei Kahoot!

- Welches ist die richtige Reihenfolge von abcd?
- · Welches .... aehört nicht zu ...?
- Mit welchem Fachbegriff bezeichnet man...?
- Übersetzung
- Lückensatz -> fehlendes Wort muss gefunden werden
- · korrekte Satzergänzung finden z.B. "Ich habe Angst, dass... "
- Welche Behauptung/ These/ Aussage stimmt (nicht)?
- Warum....? -> vier Begründungen, die richtige muss gefunden werden
- · Schätzfragen zu Zahlen (wann, wie viele)
- passende Definition auswählen, z.B. "Was sind Vitamine?"
- . Bestandteile auswählen, z.B. "Marmelade besteht aus ... und ...."
- Frage zu Bild, z.B. "Wie nennt man dieses Werkzeug in der Fachsprache?"
- · Frage zu einem You-Tube-Video
- Welcher Fachbegriff ist (nicht) richtig geschrieben?
- · Zu welcher Kategorie/ zu welchem Oberbegriff gehören die folgenden Begriffe.....?
- Ergebnis berechnen
- · Szenario mit Wahlmöglichkeiten darstellen -> welches ist die beste Option? (z.B. ein Menü für Vegetarier mit bester Nährwertbilanz)
- · Welche beiden Dinge (....) gehören zusammen?

Weitere Ideen zu Fragetypen: https://wiki.llz.uni-halle.de/Übersicht Fragetypen

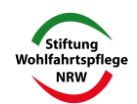

# Unterrichtsideen mit tricider

- Vorschläge sammeln und darüber abstimmen, z.B. "Welches Museum wollen wir besuchen?"
- Argumente sammeln und darauf zustimmend/ ablehnend reagieren
- Tipps geben, z.B. "So kann man gut Vokabeln lernen"
- Problemstellung vorgeben, Lösungsvorschläge sammeln, z.B. "Wie kann man zu Hause nachhaltiger leben?"
- Wünsche äußern, z.B. "Wie sollte die ideale Schule aussehen?"
- $\bullet$ Arbeitsschritte sammeln, z.B. Was müssen wir zur Vorbereitung eines Klassenfestes tun?
- Gründe für etwas sammeln und kommentieren, z.B. "Was führte zum Mauerfall?", "Warum ist der Atomausstieg richtig (oder falsch)?"

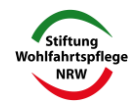

# Slido

- www.sli.do, https://www.sli.do/de (auf Deutsch)
- Anmeldung erforderlich, Basisversion gratis
- Möglichkeit für Live-Umfragen, z.B. während eines Vortrags ("Event")
- pro "Event" sind fünf "Polls" gratis
- · die Umfragen können maximal für eine Woche erstellt werden
- · alle Umfragen sind bei "my polls" gespeichert
- · es gibt verschiedene Vorlagen für Umfragen
	- Freitext (offene Fragestellung, frei formulierte Antworten)
	- **Säulendiagramm (Rating-Fragen)**
	- **<b>Balkendiagramm (Ranking-Fragen)**
	- **O** Wortwolke
	- (Zeichenbegrenzung möglich, mehrere Antworten erlauben) **O Multiple Choice Frage mit Balkendiagramm** (einstellen, wie viele Antworten maximal möglich sind)
	- Quiz in der Gruppe gegeneinander (korrekte Antworten markieren, Zeitlimit einstellbar, Wertung einblendbar)
- benutzte Umfragen können durch "reset" geleert und danach wiederverwendet werden
- · mit "edit" können die Umfragen bearbeitet werden
- · mit "share" lassen sich die Umfragen teilen (es entsteht ein direkter Link)
- . man kann einzelne Umfragen bearbeiten lassen oder auch alle Umfragen, die zu einem Event gehören
- $\bullet$ links am Rand kann man sich auf einem simulierten Smartphone die Teilnehmer-Ansicht zeigen lassen

#### **Mehr Infos:**

https://erwachsenenbildung.at/digiprof/werkzeuge/13987-mit-dem-votingtoolslido-veranstaltungen-interaktiver-gestalten.php

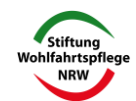

- Organisation
- Materialien und Unterricht
- Kommunikation

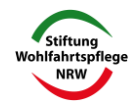

# **Organisation**

- · Einstieg mit technischen Hinweisen (Ausstattung der TN berücksichtigen, z.B. wenn nur Smartphones vorhanden sind)
- · für gute Rahmenbedingungen sorgen (Beleuchtung, Ruhe, Störungsfreiheit)
- Transparenz der Anforderungen und Aufgaben -> Planungssicherheit für TN: Welche Aufgabe müssen bis wann erledigt werden?
- · Flexibilität: Plan B, falls etwas technisch nicht funktioniert (auch: alternative Erreichbarkeit, wenn Technik versagt)
- · andere Zeitplanung berücksichtigen (es dauert länger durch die Technik, z.B. wegen Umschalten in Break-Out-Rooms)
- · Leerlauf während der Unterrichtszeit vermeiden
- Reflexion der eigenen Arbeit: Unterrichtsjournal (was gemacht, wie  $\bullet$ läuft es, was fehlt noch)

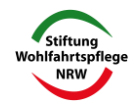

# **Materialien und Unterricht**

- · einheitliches Layout für alle Materialien (z.B. Art der Lücken bei Lückentexten  $\rightarrow$  schnellere Orientierung)
- vorausdenken: Welche Materialien/ Informationen werden die TN brauchen, um die Aufgaben allein zu lösen?
- · Lösungen oder andere Kontrollmöglichkeiten mitliefern
- · Aufgaben für verschiedene Lernertypen erstellen
- verschiedene Lernwege ermöglichen
- · mehr Möglichkeiten zur Individualisierung des Lernens (z.B. Audios mehrmals anhören, alternative Materialangebote)
- Mischung aus synchronem und asynchronem Arbeiten
- mehr Veranschaulichung, z:B. durch Videos, Fotos, Bilder
- alternative Lernprodukte können entstehen, z.B. Audios und Videos  $\bullet$ von den TN

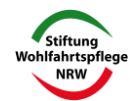

# Kommunikation

- · zu Beginn klare Regeln, Netiquette formulieren
- · Zeit fürs Ankommen/ Smalltalk nehmen
- Blickkontakt mit den TN suchen
- · TN so oft wie möglich mit Namen ansprechen
- keine allgemeinen Fragen in die Runde stellen, sondern eine Person direkt ansprechen
- · häufiges Feedback abfragen und den TN Rückmeldungen geben
- · sich in der veränderten Lehrerrolle zurechtfinden
- · mögliche Motivationsprobleme der TN beim Lernen allein zu Hause berücksichtigen-> Motivationsanreize, viel Ansprache, Kontaktmöglichkeiten durch feste Kleingruppen/ Partnerarbeit
- · Einführung fester Rituale als stabiler Bezugsrahmen

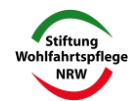

#### Meine Beobachtungen beim digitalen Unterricht

- intensiverer persönlicher Kontakt, mehr Interaktion, auch über Privates
- TN übernehmen Mitverantwortung für den Kurserfolg und das gemeinsame Lernen (z.B. Hinweis auf Fehler in Materialien, fehlende Lösungen etc.)
- mehr Begleitung und Betreuung nötig (häufigere Rückfragen, Fragen  $\bullet$ zwischendurch, um Überblick zu behalten)
- andere Unterrichtsstruktur: Tendenz zum Flipped Classroom
- TN finden die Wochenstruktur bei Moodle besser als eine thematische Struktur ("übersichtlicher")
- $\bullet$ sehr, sehr hoher Arbeitsaufwand durch Unterrichtsvorbereitung, Materialerstellung, Korrekturen, Kontaktpflege und Organisation
- Schwierigkeiten sich abzugrenzen gegen das Gefühl nie fertig zu sein (es gibt noch sooo viel auszuprobieren, .... wäre noch toll...)
- $\bullet$ andere Aufteilung der Arbeitszeit, zerstückelter Tagesablauf durch viele kleine Zoom-Meetings (auflockernd, aber auch anstrengend die Übersicht zu behalten)
- Gefahr, zu viele Aufgaben zu geben (→ Überforderung, → man muss den TN  $\bullet$ helfen Prioritäten zu setzen) → Kennzeichnung von Wahl- und Pflichtaufgaben
- zu viel Zeit am PC ist anstrengend  $\rightarrow$  Kopfschmerzen, Konzentrationsprobleme  $\rightarrow$  Gefahr des Bewegungsmangels ( $\rightarrow$  bewusste Pausen, Bewegung einplanen)
- digitale Lehre bietet viele neue Möglichkeiten → zahlreiche kreative neue Dinge  $\bullet$ ausprobiert
- sehr positives Kursklima, viele nette Rückmeldungen

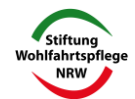

# Ideen für gemeinsamen Unterricht im Video

- · Unterrichtsgespräch
- Text vorlesen oder vorlesen lassen  $\ddot{\phantom{a}}$
- eine Präsentation zeigen  $\bullet$
- Video anschauen, Aufgaben dazu stellen
- Audio anhören, auch von TN-Beiträgen, Aufgaben dazu stellen
- Erklärungen, z.B. neue Grammatik
- Schaubilder beschreiben  $\bullet$
- Stellung nehmen zu Zitaten  $\bullet$
- Pad zum Vokabeln abfragen, z.B. Thema "Gemüse", alle schreiben ihre Ideen auf
- Pro- und Contra-Tabelle anlegen, z.B. zum Thema "Online-Shopping"
- · Wimmelbild anschauen, Fragen dazu stellen, neue Vokabeln einführen
- Fragenkette (LK fragt TN 1, TN 1 fragt TN 2 usw.)
- Umfragen erstellen (Tool innerhalb der Videokonferenz)
- Quiz und Spiele machen
- Chat nutzen für TN-Fragen, Worterklärungen, kleine Übungen, z.B. Verb konjugieren

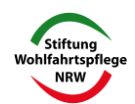

#### Spiele ausprobieren

#### 1: Verbotene Wörter

Thema/Lernziel: Begriffe erklären Material: Spielkarten, Sanduhr Vorbereitung: Tabukarten erstellen Dauer: 5 bis 10 Minuten

Sozialform: zwei Teams gegeneinander

So geht's: Die TN werden zwei Gruppen eingeteilt. Ein Spieler beginnt und zieht eine Karte. Er muss das oben stehende Wort erklären, ohne dabei die anderen Wörter, die auf der Karte stehen, zu benutzen. Wenn seine Gruppe den Begriff innerhalb der Zeitbegrenzung errät, gibt es einen Punkt. Sollte der Spieler einen der verbotenen Begriffe verwenden, bekommt die gegnerische Mannschaft einen Punkt. Danach ist die andere Gruppe an der Reihe, es wird immer abwechselnd gespielt.

Tipp: Sprachanfänger können die Tabuwörter auf den Karten als Hilfe beim Erklären benutzen.

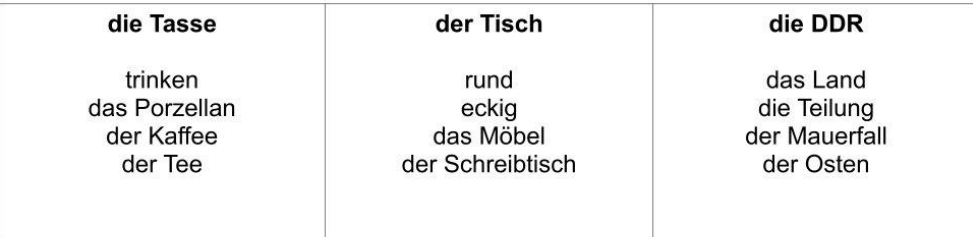

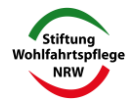

#### 2: Unterbegriffe finden

Thema/Lernziel: Wiederholung des thematischen Wortschatzes Material: Sanduhr, Spielkarten Vorbereitung: 5 bis 10 Minuten Dauer: 5 bis 10 Minuten Sozialform: zwei Gruppen So geht's: Die Lerngruppe wird in zwei gleichgroße Teams aufgeteilt. Ein TN zieht eine

Themenkarte und nennt seiner Mannschaft das Thema. Innerhalb von 30 Sekunden (oder 1 Minute) müssen die Spieler so viele Begriffe wie möglich aus dem betreffenden Themenbereich nennen. Ein Spieler aus der anderen Mannschaft kontrolliert, wie viele der Wörter auf der Karte genannt wurden. Für jedes gibt es einen Punkt. Nach 30 Sekunden (oder 1 Minute) ist eine andere Mannschaft an der Reihe und bearbeitet ein neues Wortfeld.

Variante: Schwieriger wird es, wenn die Teilnehmer einer Mannschaft nicht alle durcheinander reden dürfen, sondern der Reihe nach je einen Begriff sagen müssen.

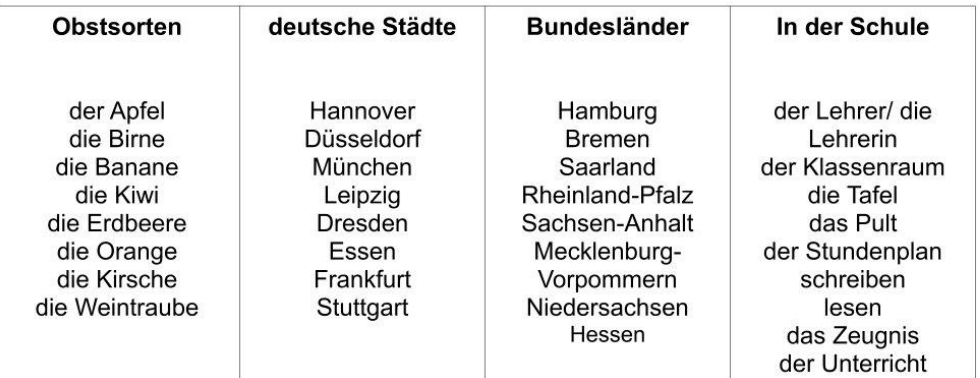

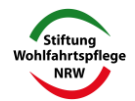

#### 3: Erklärungswörter

Thema/Lernziel: Zuhören, Dimensionen eines Begriffs erkennen, Wortschatzarbeit Material: Karteikarten oder kleine Zettel Vorbereitung: Aufgabenkarten erstellen Dauer: 5 bis 10 Minuten Sozialform: Kleingruppen/ alle zusammen So geht's: Der Spielleiter hat Karten mit einem zu erratenden Wort und zehn Begriffen, die es näher umschreiben. Er gibt eine Karte an einen beliebigen TN. Dieser liest nacheinander die zehn Begriffe vor, die auf seiner Karte stehen, ohne allerdings das zu

ratenden Wort zu nennen. Die Mitspieler versuchen anhand dieser Hinweise, herauszubekommen, welcher Begriff gemeint ist. Wer ihn zuerst sagt, darf die Karte behalten.

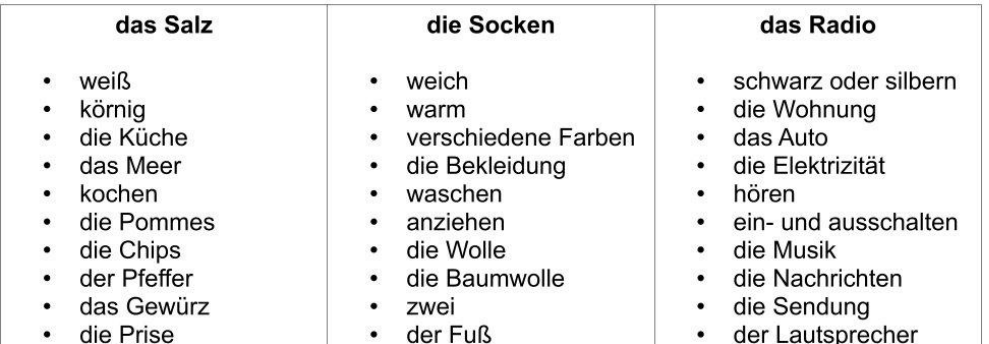

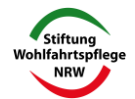

#### 4: Was ist hier gemeint?

Thema/Lernziel: Zuhören, Informationen kombinieren Material: Karteikarten oder kleine Zettel Vorbereitung: Aufgabenkarten herstellen Dauer: 5 bis 10 Minuten Sozialform: Kleingruppen/ alle zusammen

So geht's: Stellen Sie mehrere Spielkarten nach folgendem Muster her: Auf jeder Karte steht ein Oberbegriff, der mit einer Mischung aus sechs bis zehn konkreten und weniger konkreten Hinweisen beschrieben wird.

Die Karten werden alle gesammelt, danach liest ein TN die erste Karte der Reihe nach vor. Die anderen probieren, das gesuchte Wort zu erraten. Danach wird von jemand anderem die nächste Karte vorgelesen.

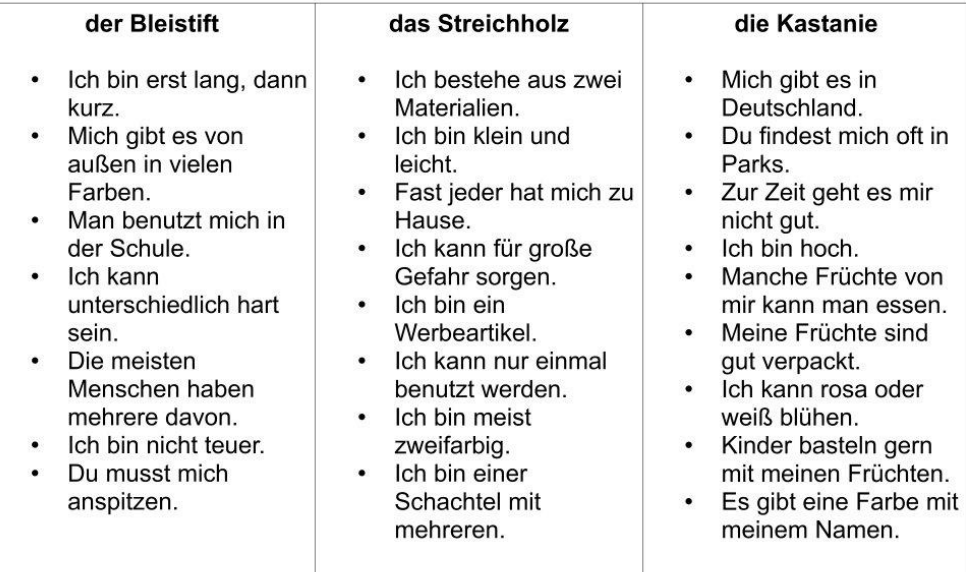

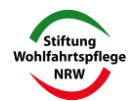

# Ideen für Arbeit in Breakout-Rooms (Kleingruppen)

- Pad mit Übung, alle können darauf schreiben (Lk kann mitlesen und  $\bullet$ korrigieren)
- Pad: gemeinsamen Text schreiben
- Einsetzübung auf Schreibpad machen
- gemeinsam einen Text mit verteilten Rollen lesen und ggf. aufnehmen
- Wörter sammeln zu einem Thema/ Wortfeld
- gemeinsam ein ABC zu einem Thema erstellen
- Fragen zu einem Text ausdenken, später in Großgruppe stellen und beantworten
- gegenseitige Interviews mit Leitfragen
- Pro- und Contra-Argumente notieren
- Steckbrief erstellen (z.B. Stadt, Prominenter, Tier...)
- Gemeinsamkeiten und Unterschiede zwischen den TN finden  $\bullet$
- Tabelle mit Informationen füllen
- Bingo spielen
- · Schätzfragen oder Quiz bearbeiten, wird später im Plenum verglichen

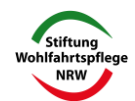

# Varianten von Bingo

# Kennenlernbingo

(einfacher wird es, wenn man Fragen in die Felder schreibt)

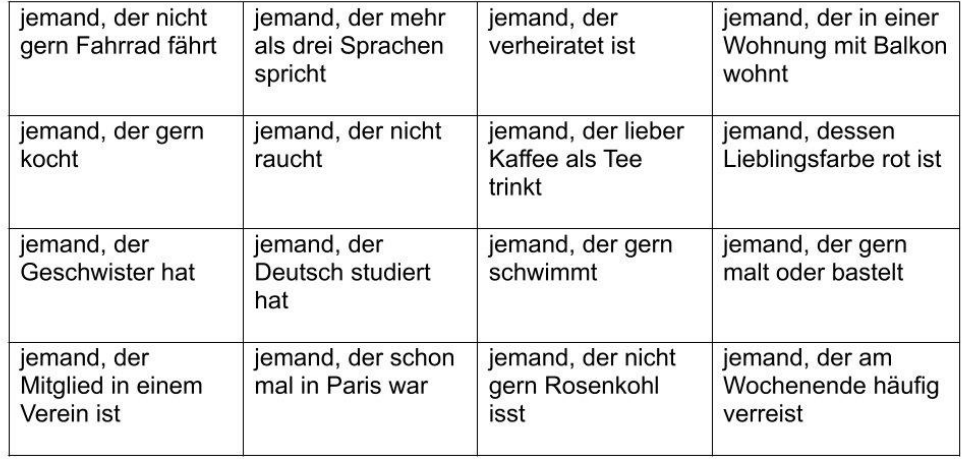

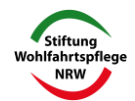

# Varianten von Bingo

# Sprechbingo

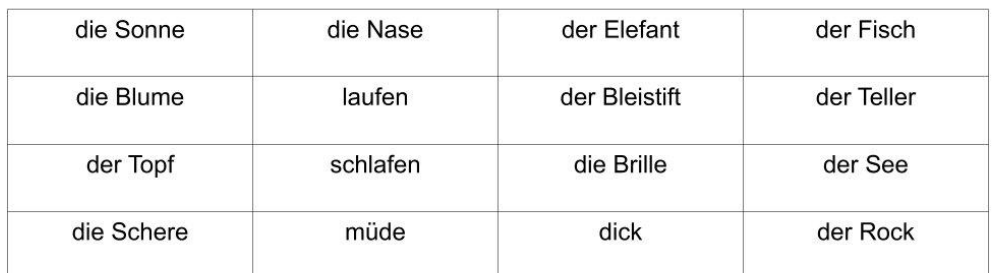

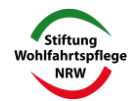

# Varianten von Bingo

# Silbenbingo

(die Zahlen geben an, wie viel Silben das Wort haben soll)

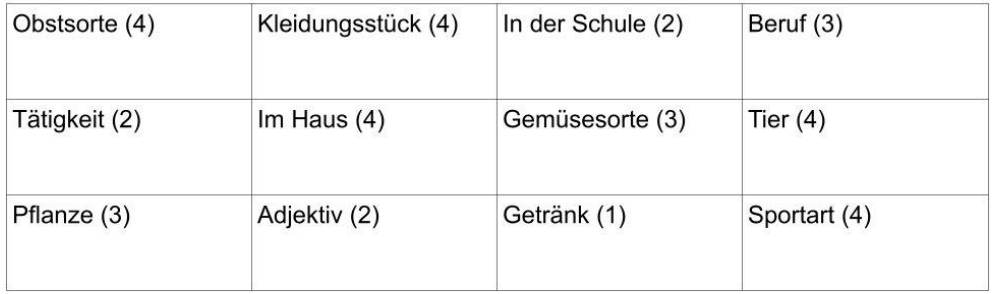

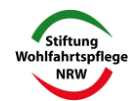

# Tools für den Unterricht von kits (kompent in Sprache und Technik)

- https://kits.blog/tools/
- vom NLQ (nieders. Landesinstitut für schulische Qualitätsentwicklung)
- · sprechende QR-Codes
- Mindmaptool
- · Bildkartengenerator
- Brainstorming-Tool
- Wortwolkengenerator
- · Zeichentool
- Etherpad

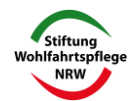

# Arbeit mit einem kollaborativen Schreibpad

# **Einige Anbieter:**

- Moodle EtherPad
- Edupad www.edupad.ch/ (beruht auf der Open-Source-Plattform EtherPad)
- · Zumpad https://zumpad.zum.de/
- (EtherPad der Zentrale für Unterrichtsmedien im Internet e.V.)
- https://kits.blog/tools/ (mit Farbgebung)
- Board https://board.net (hier kann man auch Bilder und Tabellen einfügen)

# Wie geht das?

- Ein Dokument im Pad ist mit einer eindeutigen Webadresse (URL) gekennzeichnet.
- Wenn mehrere Personen diese URL aufrufen, können sie alle gleichzeitig an dem Pad arbeiten.
- · Jeder Nutzer schreibt in einer anderen Farbe. (in der Autorenübersicht zu erkennen)
- · Zum Schluss kann man die Farben zurücksetzen und es steht alles in schwarzer Schrift auf weißem Grund
- Die TN benötigen den Link zum Pad, z.B. in den Chat geschrieben
- · Alle Änderungen sieht man beinahe ohne Zeitverzögerung am eigenen **Bildschirm**
- Abschließend kann der Text in andere Anwendungen exportiert und gespeichert werden.

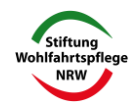

# Anwendungsmöglichkeiten:

- Pad wird im Plenum benutzt, Lehrkraft schreibt auf, was TN sagen
- Pad wird im Plenum benutzt, TN schreiben gleichzeitig ihre Ideen
- Pad wird im Break-out-Room für Kleingruppenarbeit genutzt und später im Plenum vorgestellt
- Lehrkraft kann während des Schreibens auf das Pad zugreifen (auch im Break-Out-Room) und es mit Anmerkungen/ Korrekturen versehen, dabei kann man auch die Chat-Funktion nutzen)
- TN können auch selbst korrigieren  $\bullet$
- Rollenverteilung bei Arbeit mit dem Pad (Schreiber, Korrektor, Ordner...)

# **Weitere Informationen:**

Mehr Infos zur Arbeit mit dem kollaborativen Schreibpad sowie zu weiteren Aspekten des digitalen Unterrichts:

- https://lehrerfortbildung-bw.de/st\_digital/medienwerkstatt/fortbildungen/ lern2/2 werk/1 cotext/
- http://pb21.de/2010/11/kollaboratives-schreiben-i-uberblick/
- http://pb21.de/2010/11/kollaboratives-schreiben-ii-etherpad/  $\bullet$

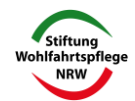

# Unterrichtsideen zu einem kollaborativen Schreibpad allgemein

- · gemeinsamen Text schreiben, z.B. "Dialog beim Einkaufen"
- Argumente/ Ideen sammeln, z.B. "Was sind die Vorteile digitaler Medien im Unterricht?"
- Arbeitsschritte sammeln und später ordnen, z.B. "Wie backt man Zimtsterne?"
- . eine vorher auf dem Pad erstellte oder aus Word einkopierte Aufgabe bearbeiten, z.B. Rechenaufgabe oder Einsetzübung
- Wortschatz sammeln, z.B. "Auf dem Markt Welche Obst- und Gemüsesorten gibt es?/ "Was sagt ein Kunde?"/ "Was sagt ein Verkäufer?"
- Alphabet zu einem Thema erstellen, z.B. "In der Schule"

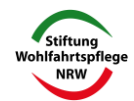

# Unterrichtsideen zu board.net mit Bildern

- . im Plenum: Ideen/ Wissen zum Bild sammeln
- in KG: nach Informationen zu dem Bild recherchieren, z.B. Tier vorstellen
- zwei Bilder miteinander vergleichen
- · Ideen zu zwei Bildern sammeln, z.B. "Was machst du im Winter, was machst du im Sommer?"
- Wortschatz zum Bild sammeln, z.B. Teile benennen
- Wimmelbild einfügen 
ightet viele Sprechanlässe
- Fragen zum Bild sammeln  $\rightarrow$  danach Recherche, z.B. "Was frisst ein Frosch? Wie alt werden Frösche? Wo leben sie?"
- Geschichte zum Bild erzählen  $\rightarrow$  "Wer sind die Personen, was machen sie, was ist passiert?"
- Über das Bild hinaus sprechen  $\rightarrow$  "Was ist links/ rechts/ oben/ unten außerhalb des Bildes?" → Vermutungen äußern

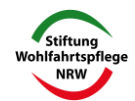

# Wimmelbilder im Sprachunterricht

# Einige Sammlungen mit kostenlosen Wimmelbildern.

- https://sprache-ist-integration.de/deutsch-lernen-mit-kostenlosenwimmelbildern/
- https://www.sfz-wien.at/material/79-material/118-wimmel
- https://www.schule.at/portale/deutsch-als-zweitsprache-und-ikl/detail/-8159dc9840.html

# Unterrichtideen mit Wimmelbildern

- Welche Wörter kennst du schon?
- Fragen zum Bild: Wo ist...? Zeige mir bitte.../ Welche Farbe hat...?/ Was tut. $.2$
- Zählen: Wie viele ... sind im Bild?
- Personen beschreiben
- Bezug auf die eigene Situation: Wie ist das bei dir?
- Vergleich mit Herkunftsland, wie ist z.B. ein Tag im Park bei euch? Welche Kleidung, Spiele...
- Ein ... mit A (Buchstabenkarte) Gegenstand/ Person auf dem Bild benennen
- · Nenne... Kleidungsstücke (der Würfel ermittelt die Anzahl)
- Ich sehe was, was du nicht siehst  $\bullet$
- Sätze bilden erzählen  $\bullet$
- Geschichten erzählen  $\bullet$

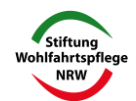

- · Titel/Überschrift für Wimmelbild geben
- Wer bin ich? oder Was bin ich? Eine Person/ einen Gegenstand vom Poster aussuchen
- Wahr oder falsch? Behauptungen formulieren, sich entsprechend bei "ja" oder "nein" aufstellen
- Biographie von Person im Bild erfinden
- Interview mit den Personen aus dem Bild führen  $\bullet$
- Kimspiel: Bild umdrehen, Fragen zum nun unsichtbaren Bild stellen

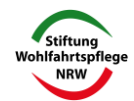

# **Learning Apps**

- $\bullet$ https://learningapps.org/
- entstanden in der Schweiz in einem Forschungsprojekt der PH Bern in Kooperation mit der Johannes-Gutenberg-Universität Mainz und der Hochschule Zittau/ Görlitz
- Erstellung interaktiver Lernbausteine, z.B.  $\bullet$ 
	- **Paare zuordnen**
	- <sup>o</sup> Zahlenstrahl
	- **Lückentexte**
	- **O** Multiple Choice Quiz
	- Millionenspiel (Quiz)
	- Pferderennen (Quiz)
	- Kreuzworträtsel
	- **o** Wortsuchrätsel
	- Schätzaufgaben
	- <sup>o</sup> Galgenmännchen
	- Wo liegt was?
	- <sup>o</sup> Zuordnung auf einem Bild
	- **Pinnwand**
- Möglichkeit direkt z.B. Videos von youtube oder Fotos von pixabay  $\bullet$ einzubinden (→ Achtung Urheberrecht!)
- kostenlos, mit Anmeldung, um selbst Apps zu erstellen
- · Nutzung von vielfältigen fertigen Apps

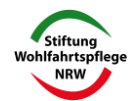